9. Foliensatz Betriebssysteme

#### Prof. Dr. Christian Baun

Frankfurt University of Applied Sciences (1971–2014: Fachhochschule Frankfurt am Main) Fachbereich Informatik und Ingenieurwissenschaften christianbaun@fb2.fra-uas.de

#### Lernziele dieses Foliensatzes

- Am Ende dieses Foliensatzes kennen/verstehen Sie. . .
	- was **kritische Abschnitte** und **Wettlaufsituationen** sind
	- was **Synchronisation** ist
		- wie **Signalisierung** die Ausführungsreihenfolge der Prozesse beeinflusst
		- wie mit **Blockieren** kritische Abschnitte gesichert werden
		- mögliche Probleme (**Verhungern** und **Deadlocks**) beim Blockieren
		- wie **Deadlock-Erkennung mit Matrizen** funktioniert
	- verschiedene Möglichkeiten der **Kommunikation** zwischen Prozessen:
		- **Gemeinsamer Speicher**, **Nachrichtenwarteschlangen**, **Pipes**, **Sockets**
	- verschiedene Möglichkeiten der **Kooperation** von Prozessen
		- wie **Semaphore** und **Mutexe** kritische Abschnitte sichern können

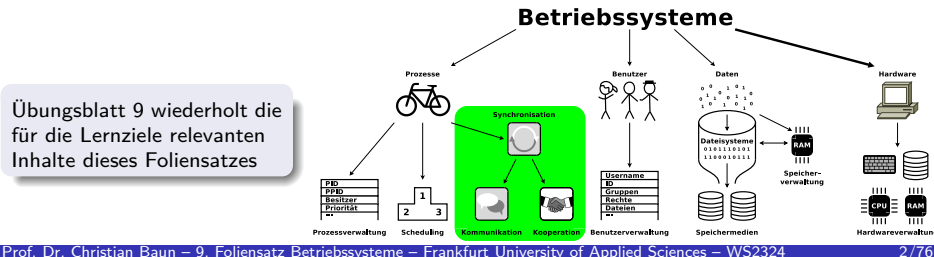

#### <span id="page-2-0"></span>Interprozesskommunikation (IPC)

- Prozesse müssen nicht nur Lese- und Schreibzugriffe auf Daten ausführen, sondern auch:
	- sich gegenseitig aufrufen
	- **a** aufeinander warten
	- sich abstimmen
	- kurz gesagt: Sie müssen miteinander **interagieren**
- Bei **Interprozesskommunikation** (IPC) ist zu klären:
	- Wie kann ein Prozess Informationen an andere weiterreichen?
	- Wie können mehrere Prozesse auf gemeinsame Ressourcen zugreifen?

#### Frage: Wie verhält es sich hier mit Threads?

- Bei Threads gelten die gleichen Herausforderungen und Lösungen wie bei Interprozesskommunikation mit Prozessen
- Nur die Kommunikation zwischen den Threads eines Prozesses ist problemlos möglich, weil sie im gleichen Adressraum agieren

#### <span id="page-3-0"></span>Kritische Abschnitte

- Laufen mehrere parallel ausgeführte Prozesse, unterscheidet man:
	- **Unkritische Abschnitte**: Die Prozesse greifen gar nicht oder nur lesend auf gemeinsame Daten zu
	- **Kritische Abschnitte**: Die Prozesse greifen lesend und schreibend auf gemeinsame Daten zu
		- Kritische Abschnitte dürfen nicht von mehreren Prozessen gleichzeitig durchlaufen werden
- $\bullet$  Damit Prozesse auf gemeinsam genutzten Speicher ( $\Longrightarrow$  Daten) zugreifen können, ist **wechselseitiger Ausschluss** (Mutual Exclusion) nötig

#### <span id="page-4-0"></span>Kritische Abschnitte – Beispiel: Drucker-Spooler

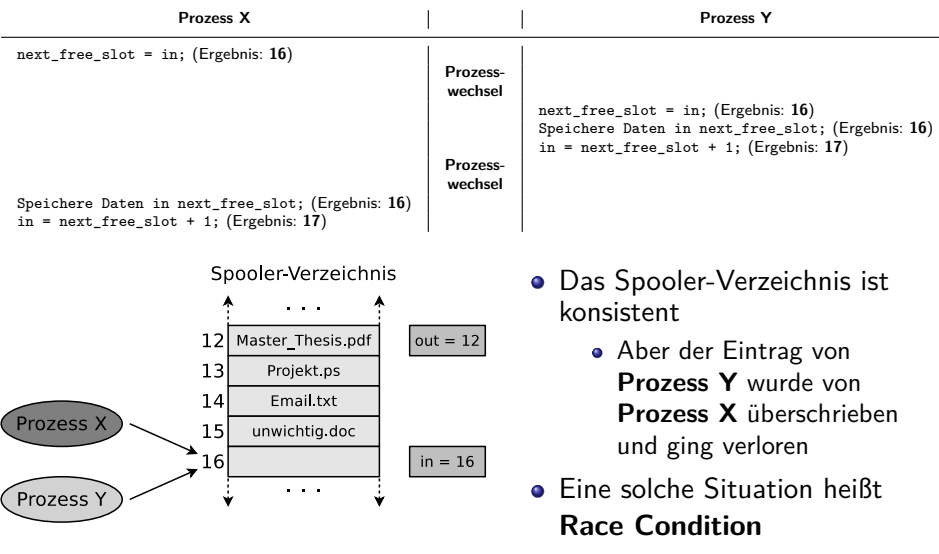

## <span id="page-5-0"></span>Race Condition (Wettlaufsituation)

- **Unbeabsichtigte Wettlaufsituation** zweier Prozesse, die den Wert der gleichen Speicherstelle ändern wollen
	- Das Ergebnis eines Prozesses hängt von der Reihenfolge oder dem zeitlichen Ablauf anderer Ereignisse ab
	- Häufiger Grund für schwer auffindbare Programmfehler
- Problem: Das Auftreten und die Symptome hängen von unterschiedlichen Ereignissen ab
	- Bei jedem Testdurchlauf können die Symptome unterschiedlich sein oder verschwinden
- **•** Vermeidung ist u.a durch das Konzept der **Semaphore** (⇒ Folie 60) möglich

## <span id="page-6-0"></span>Therac-25: Race Condition mit tragischem Ausgang  $(1/2)$

- Therac-25 ist ein Elektronen-Linearbeschleuniger zur Strahlentherapie von Krebstumoren
- Verursachte Mitte der 80er Jahre in den USA tödliche Unfälle durch mangelhafte Programmierung und Qualitätssicherung
	- **Einige Patienten erhielten eine bis** zu hundertfach erhöhte **Strahlendosis**

An Investigation of the Therac-25 Accidents. Nancy Leveson, Clark S. Turner. IEEE Computer, Vol. 26, No. 7, July 1993, S.18-41 [http://courses.cs.vt.edu/~cs3604/lib/Therac\\_25/Therac\\_1.html](http://courses.cs.vt.edu/~cs3604/lib/Therac_25/Therac_1.html) Bildquelle: Google Bildersuche.

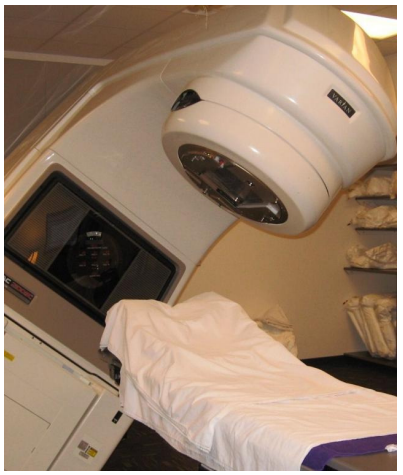

Häufig gezeigtes Bild in diesem Kontext. (Autor und Lizenz: unbekannt)

#### <span id="page-7-0"></span>Therac-25: Race Condition mit tragischem Ausgang (2/2)

- Eine Race Condition ("Texas-Bug") führte zu fehlerhaften Einstellungen des Geräts und damit zu erhöhter Strahlendosis
	- Der Kontroll-Prozess synchronisierte nicht korrekt mit dem Prozess der Eingabeaufforderung
	- Der Fehler trat nur während einer schnellen Eingabekorrektur (Zeitfenster: 8 Sekunden) durch den Benutzer auf
	- Bei Tests trat der Fehler nicht auf, weil es Erfahrung (Routine) erforderte, um das Gerät so schnell zu bedienen

The Worst Computer Bugs in History: Race conditions in Therac-25: <https://www.bugsnag.com/blog/bug-day-race-condition-therac-25>

"Once the data entry phase was marked complete, the magnet setting phase began. However, if a specific sequence of edits was applied in the Data Entry phase during the 8 second magnet setting phase, the setting was not applied to the machine hardware, due to the value of the completion variable. The UI would then display the wrong mode to the user, who would confirm the potentially lethal treatment."

#### Weitere interessante Quellen

[https://www-dssz.informatik.tu-cottbus.de/information/slides\\_studis/ss2009/mehner\\_RisikoComputer\\_zs09.pdf](https://www-dssz.informatik.tu-cottbus.de/information/slides_studis/ss2009/mehner_RisikoComputer_zs09.pdf) Killer Bug. Therac-25: Quick-and-Dirty: <https://www.viva64.com/en/b/0438/> Killed by a machine: The Therac-25: <https://hackaday.com/2015/10/26/killed-by-a-machine-the-therac-25/>

#### <span id="page-8-0"></span>Kommunikation vs. Kooperation

Die Prozessinteraktion besitzt 2 Aspekte:

- Funktionaler Aspekt: **Kommunikation** und **Kooperation**
- Zeitlicher Aspekt: **Synchronisation**

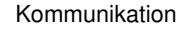

(= expliziter Datentransport)

Kooperation

(= Zugriff auf gemeinsame Daten)

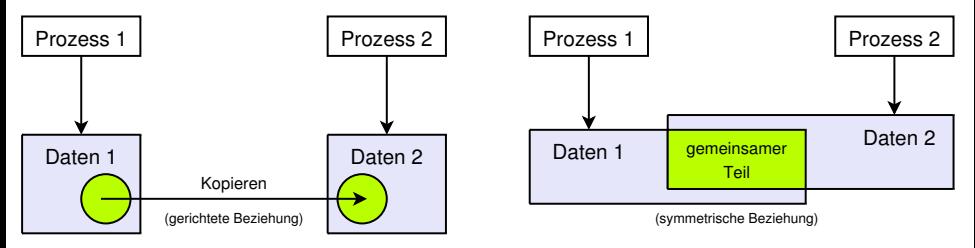

## <span id="page-9-0"></span>Interaktionsformen

Kommunikation und Kooperation basieren auf Synchronisation

- Synchronisation ist die elementarste Form der Interaktion
	- Grund: Kommunikation und Kooperation benötigen eine zeitliche Abstimmung zwischen den Intaraktionspartnern, um korrekte Ergebnisse zu erhalten
- Darum behandeln wir zuerst die **Synchronisation**

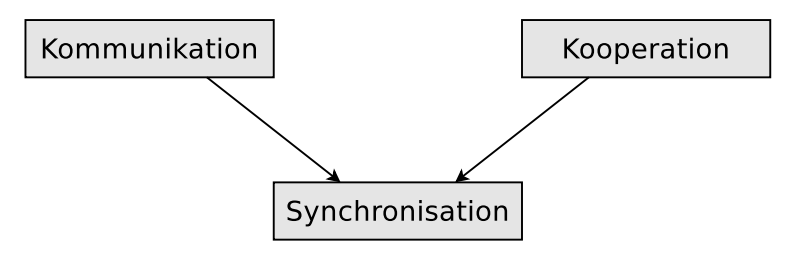

# <span id="page-10-0"></span>Signalisierung

- Eine Möglichkeit um Prozesse zu synchronisieren
- Mit Signalisierung wird eine **Ausführungsreihenfolge** festgelegt
- **•** Beispiel: Abschnitt **X** von Prozess  $P_A$  soll **vor** Abschnitt **Y** von Prozess  $P_B$ ausgeführt werden
	- Die Operation signal signalisiert, wenn Prozess P<sup>A</sup> den Abschnitt **X** abgearbeitet hat
	- Prozess  $P_B$  muss eventuell auf das Signal von Prozess  $P_A$  warten

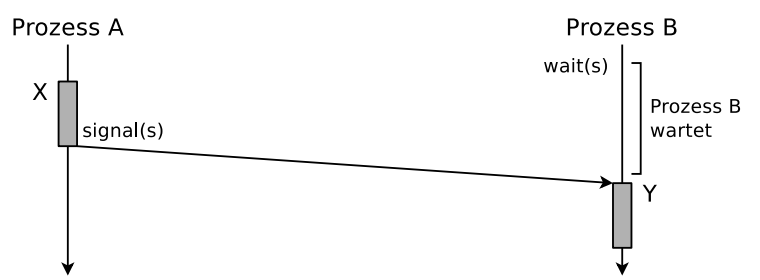

<span id="page-11-0"></span>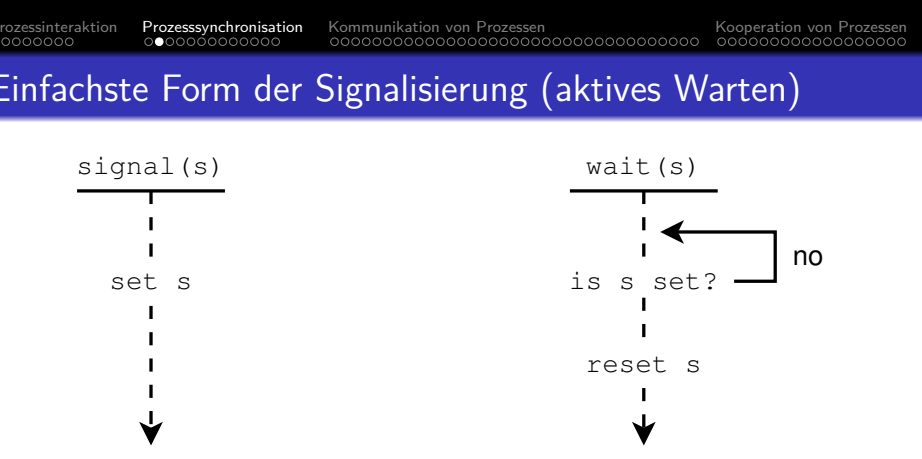

Die Abbildung zeigt **aktives Warten** an der Signalvariable s

- Die Signalvariable kann sich zum Beispiel in einer lokalen Datei befinden
- Nachteil: Rechenzeit der CPU wird verschwendet, weil die wait-Operation den Prozessor in regelmäßigen Abständen belegt
- Diese Technik heißt auch **Warteschleife** oder **Spinlock**

Das aktive Warten heißt in der Literatur auch Busy Waiting oder Polling

#### <span id="page-12-0"></span>**Signalisieren und Warten**

- **Besseres Konzept: Prozess**  $P_B$  **blockieren, bis Prozess**  $P_A$  **den Abschnitt X** abgearbeitet hat
	- Vorteil: Vergeudet keine Rechenzeit des Prozessors
	- Nachteil: Es kann nur ein Prozess warten
	- Diese Technik heißt in der Literatur auch **passives Warten**

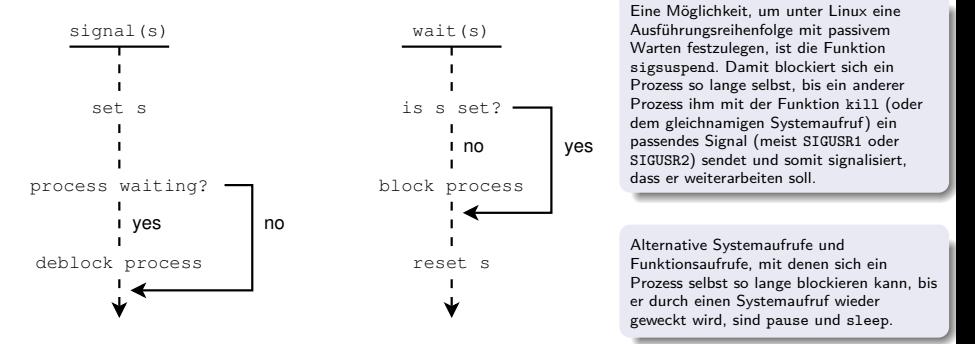

#### <span id="page-13-0"></span>Schutz kritischer Abschnitte durch Sperren / Blockieren

Beim Signalisieren wird immer eine Ausführungsreihenfolge festlegt

Soll aber einfach nur sichergestellt werden, dass es **keine Überlappung** in der Ausführung der kritischen Abschnitte gibt, können die beiden Operationen lock und unlock eingesetzt werden

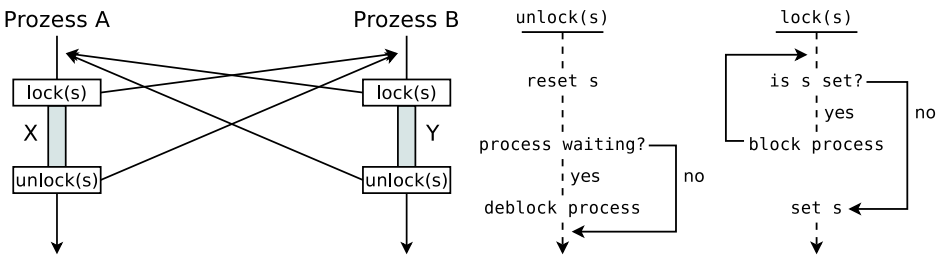

Sperren (Blockieren) vermeidet Überlappungen bei der Abarbeitung von 2 kritischen Abschnitten

• Beispiel: Kritische Abschnitte **X** von Prozess  $P_A$  und **Y** von Prozess  $P_B$ 

#### <span id="page-14-0"></span>Sperren und Freigeben von Prozessen unter Linux (1/2)

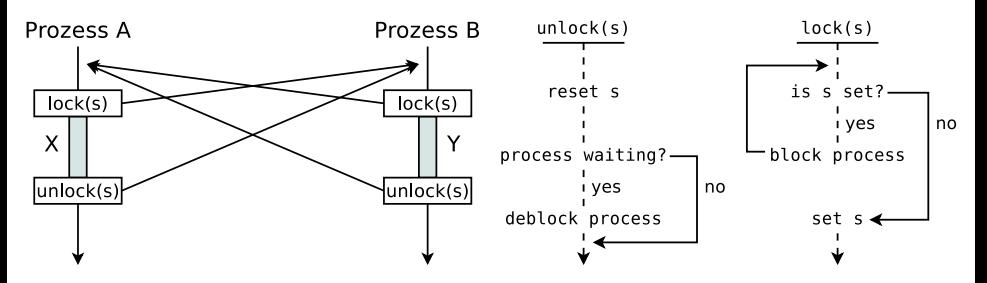

Hilfreiche Systemaufrufen und Bibliotheksfunktion um die Operationen lock und unlock unter Linux zu realisieren

sigsuspend, kill, pause und sleep

- Alternative 1: Realisierung von Sperren mit den Signalen SIGSTOP (Nr. 19) und SIGCONT (Nr. 18)
	- Mit SIGSTOP kann ein anderer Prozess gestoppt werden
	- Mit SIGCONT kann ein anderer Prozess reaktiviert werden

#### <span id="page-15-0"></span>Sperren und Freigeben von Prozessen unter Linux (2/2)

- Alternative 2: Eine lokale Datei dient als Sperrmechanismus für wechselseitigen Ausschluss
	- Jeder Prozess prüft vor dem Eintritt in seinen kritischen Abschnitt, ob er die Datei exklusiv öffnen kann
		- z.B. mit dem Systemaufruf open oder der Bibliotheksfunktion fopen
	- Ist das nicht der Fall, muss er für eine bestimmte Zeit pausieren (z.B. mit dem Systemaufruf sleep) und es danach erneut versuchen (**aktives Warten**)
		- Alternativ kann er sich mit sleep oder pause selbst pausieren und hoffen, dass der Prozess, der bereits die Datei geöffnet hat ihn nach Abschluss seines kritischen Abschnitts mit einem Signal deblockiert (**passives Warten**)

#### Zusammenfassung: Unterschied zwischen Signalisieren und Blockieren

- **Signalisieren** legt die Ausführungsreihenfolge fest Beispiel: Abschnitt X von Prozess  $P_A$  vor Abschnitt Y von  $P_B$  ausführen
- **Sperren / Blockieren** sichert kritische Abschnitte Die Reihenfolge, in der die Prozesse ihre kritische Abschnitte abarbeiten, ist nicht festgelegt! Es wird nur sichergestellt, dass es keine Überlappung in der Ausführung der kritischen Abschnitte gibt

#### <span id="page-16-0"></span>Probleme, die durch Blockieren entstehen

- **Verhungern** (Starvation)
	- Hebt ein Prozess eine Sperre nicht wieder auf, müssen die anderen Prozesse unendlich lange auf die Freigabe warten
- **Verklemmung** (Deadlock)
	- Es warten mehrere Prozesse gegenseitig auf die von ihnen gesperrten Ressourcen, sperren sie sich gegenseitig
	- Da alle am Deadlock beteiligten Prozesse (ewig) warten, kann keiner ein Ereignis auslösen, dass die Situation auflöst

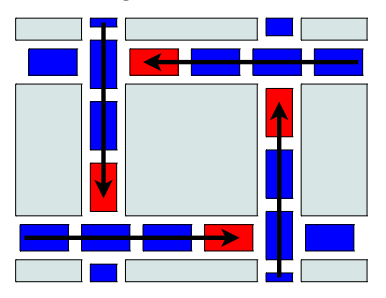

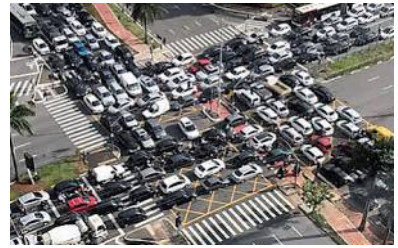

Quelle: <https://i.redd.it/vvu6v8pxvue11.jpg> (Autor und Lizenz: unbekannt)

# <span id="page-17-0"></span>Bedingungen für Deadlocks

System Deadlocks. E. G. Coffman, M. J. Elphick, A. Shoshani. Computing Surveys, Vol. 3, No. 2, June 1971, S.67-78. [http://people.cs.umass.edu/~mcorner/courses/691J/papers/TS/coffman\\_deadlocks/coffman\\_deadlocks.pdf](http://people.cs.umass.edu/~mcorner/courses/691J/papers/TS/coffman_deadlocks/coffman_deadlocks.pdf)

- Damit ein Deadlock entstehen kann, müssen folgende Bedingungen gleichzeitig erfüllt sein:
	- **Wechselseitiger Ausschluss** (mutual exclusion)
		- Mindestens 1 Ressource wird von genau einem Prozess belegt oder ist verfügbar  $\implies$  nicht gemeinsam nutzbar (non-sharable)
	- **Anforderung weiterer Betriebsmittel** (hold and wait)
		- Ein Prozess, der bereits mindestens 1 Ressource belegt, fordert weitere Ressourcen an, die von einem anderen Prozess belegt sind
	- **Ununterbrechbarkeit** (no preemption)
		- Die Ressourcen, die ein Prozess besitzt, können nicht vom Betriebssystem entzogen, sondern nur durch ihn selbst freigegeben werden
	- **Zyklische Wartebedingung** (circular wait)
		- Es gibt eine zyklische Kette von Prozessen
		- Jeder Prozess fordert eine Ressource an, die der nächste Prozess in der Kette besitzt
- Fehlt eine Bedingung, ist ein Deadlock unmöglich

#### <span id="page-18-0"></span>Betriebsmittel-Graphen

- Mit gerichteten Graphen können die Beziehungen von Prozessen und Ressourcen dargestellt werden
- So lassen sich auch Deadlocks modellieren
	- Die Knoten sind. . .
		- **Prozesse**: Sind als Kreise dargestellt
		- **Ressourcen**: Sind als Rechtecke dargestellt
	- Eine Kante von einem Prozess zu einer Ressource heißt:
		- Der Prozess ist blockiert, weil er auf die Ressource wartet
	- Eine Kante von einer Ressource zu einem Prozess heißt:
		- Der Prozess belegt die Ressource

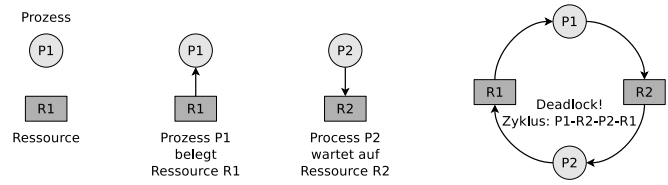

Eine umfangreiche Beschreibung zu Betriebsmittel-Graphen enthält das Buch **Betriebssysteme – Eine Einführung**, Uwe Baumgarten, Hans-Jürgen Siegert, 6.Auflage, Oldenbourg Verlag (2007), Kapitel 6

#### <span id="page-19-0"></span>Deadlock-Erkennung mit Matrizen

- Ein Nachteil der Deadlock-Erkennung mit Betriebsmittel-Graphen ist, dass man damit nur einzelne Ressourcen darstellen kann
	- Gibt es mehrere Kopien (Instanzen) einer Ressource, sind Graphen zur Darstellung bzw. Erkennung von Deadlocks ungeeignet
		- Existieren von einer Ressource mehrere Instanzen, kann ein matrizenbasiertes Verfahren verwendet werden, das 2 Vektoren und 2 Matrizen benötigt
- Wir definieren 2 Vektoren
	- **Ressourcenvektor** (Existing Resource Vektor)
		- Zeigt an, wie viele Ressourcen von jeder Klasse existieren
	- **Ressourcenrestvektor** (Available Resource Vektor)
		- Zeigt an, wie viele Ressourcen von jeder Klasse frei sind
- Zusätzlich sind 2 Matrizen nötig
	- **Belegungsmatrix** (Current Allocation Matrix )
		- Zeigt an, welche Ressourcen die Prozesse aktuell belegen
	- **Anforderungsmatrix** (Request Matrix)
		- Zeigt an, welche Ressourcen die Prozesse gerne hätten

# <span id="page-20-0"></span>Deadlock-Erkennung mit Matrizen – Beispiel (1/2)

Quelle des Beispiels: Tanenbaum. Moderne Betriebssysteme. Pearson. 2009

Ressourcenvektor, Belegungsmatrix und Anforderungsmatrix sind gegeben! Nur der Ressourcenrestvektor muss zu Beginn und nach jeder Prozessausführung neu berechnet werden.

$$
\text{Ressourcenvektor} = \begin{pmatrix} 4 & 2 & 3 & 1 \end{pmatrix}
$$

- 4 Ressourcen von Klasse 1 existieren
- 2 Ressourcen von Klasse 2 existieren 0
- 3 Ressourcen von Klasse 3 existieren 0
- 1 Ressource von Klasse 4 existiert  $\bullet$

 $\sf Belegungs matrix =$  $\begin{bmatrix} 0 & 0 & 1 & 0 \end{bmatrix}$ 2 0 0 1  $\left[\begin{array}{cccc} 0 & 0 & 1 & 0 \ 2 & 0 & 0 & 1 \ 0 & 1 & 2 & 0 \end{array}\right].$ 

- **•** Prozess 1 belegt 1 Ressource von Klasse 3
- **•** Prozess 2 belegt 2 Ressourcen von Klasse 1 und 1 Ressource von Klasse 4
- **•** Prozess 3 belegt 1 Ressource von Klasse 2 und 2 Ressourcen von Klasse 3

Ressourcenrestvektor  $= \begin{pmatrix} 2 & 1 & 0 & 0 \end{pmatrix}$ 

- **2** 2 Ressourcen von Klasse 1 sind frei
- **1** Ressource von Klasse 2 ist frei
- Keine Ressourcen von Klasse 3 sind frei
- **Keine Ressourcen von Klasse 4 sind frei**

 $A$ nforderungsmatri $x =$  $\begin{bmatrix} 2 & 0 & 0 & 1 \end{bmatrix}$ 1 0 1 0  $\left[\begin{array}{cccc} 2 & 0 & 0 & 1 \\ 1 & 0 & 1 & 0 \\ 2 & 1 & 0 & 0 \end{array}\right]$ 

- **•** Prozess 1 ist blockiert, weil keine Ressource von Klasse 4 frei ist
- **Prozess 2 ist blockiert, weil keine** Ressource von Klasse 3 frei ist
- **Prozess 3 ist nicht blockiert**

#### <span id="page-21-0"></span>Deadlock-Erkennung mit Matrizen – Beispiel (2/2)

Wurde Prozess 3 fertig ausgeführt, gibt er seine Ressourcen frei

$$
Ressourcenrestvektor = \begin{pmatrix} 2 & 2 & 2 & 0 \end{pmatrix}
$$

- 2 Ressourcen von Klasse 1 sind frei
- 2 Ressourcen von Klasse 2 sind frei 0
- 0 2 Ressourcen von Klasse 3 sind frei
- Keine Ressourcen von Klasse 4 sind frei Ο
- Wurde Prozess 2 fertig ausgeführt, gibt er seine Ressourcen frei

$$
An for derungsmatrix = \begin{bmatrix} 2 & 0 & 0 & 1 \\ 1 & 0 & 1 & 0 \\ - & - & - & - \end{bmatrix}
$$

**O** Prozess 1 kann nicht laufen, weil keine Ressource vom Typ 4 frei ist

> $\begin{bmatrix} 2 & 0 & 0 & 1 \end{bmatrix}$ − − − −  $\begin{bmatrix} 2 & 0 & 0 & 1 \\ - & - & - & - \\ - & - & - & - \end{bmatrix}$

**Prozess 2 ist nicht blockiert**

Ressourcenrestvektor  $= \left( \begin{array}{ccc} 4 & 2 & 2 & 1 \end{array} \right)$  Anforderungsmatrix  $=$ 

**● Prozess 1 ist nicht blockiert**  $\implies$  kein Deadlock in diesem Beispiel

# <span id="page-22-0"></span>Fazit zu Deadlocks

- Manchmal wird die Möglichkeit von Deadlocks akzeptiert
	- **•** Entscheidend ist, wie wichtig ein System ist
		- Ein Deadlock, der statistisch alle 5 Jahre auftritt, ist kein Problem in einem System das wegen Hardwareausfällen oder sonstigen Softwareproblemen jede Woche ein mal abstürzt
- Deadlock-Erkennung ist aufwendig und verursacht Overhead
- **•** In allen Betriebssystemen sind Deadlocks möglich:
	- **•** Prozesstabelle voll
		- Es können keine neuen Prozesse erzeugt werden
	- Maximale Anzahl von Inodes vergeben
		- Es können keine neuen Dateien und Verzeichnisse angelegt werden
- $\bullet$  Die Wahrscheinlichkeit, dass so etwas passiert, ist gering, aber  $\neq 0$ 
	- Solche potentiellen Deadlocks werden akzeptiert, weil ein gelegentlicher Deadlock nicht so lästig ist, wie die ansonsten nötigen Einschränkungen (z.B. nur 1 laufender Prozess, nur 1 offene Datei, mehr Overhead)

#### <span id="page-23-0"></span>Kommunikation von Prozessen

#### **•** Kommunikation

- Gemeinsamer Speicher (Shared Memory)
- Nachrichtenwarteschlangen (Message Queues)
- Pipes
- Sockets

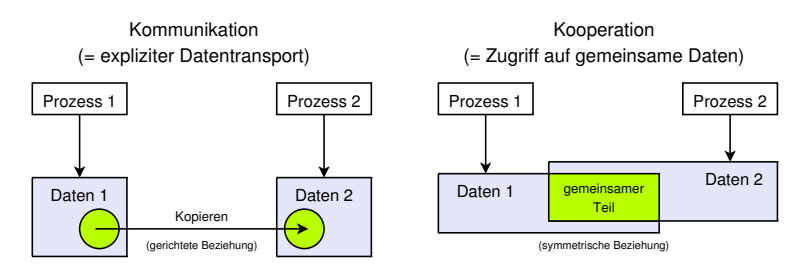

#### <span id="page-24-0"></span>Gemeinsamer Speicher – Shared Memory

- Prozesskommunikation über einen gemeinsamen Speicher (Shared Memory) heißt auch **speicherbasierte Kommunikation**
- **Gemeinsame Speichersegmente** sind Speicherbereiche, auf die mehrere Prozesse direkt zugreifen können
	- Diese Speicherbereiche liegen im Adressraum mehrerer Prozesse
- Die Prozesse müssen die Zugriffe selbst koordinieren und sicherstellen, dass ihre Speicherzugriffe sich gegenseitig ausschließen
	- Der Empfänger-Prozess darf nichts aus dem gemeinsamen Speicher lesen, bevor der Sender-Prozess fertig geschrieben hat
	- Ist die Koordinierung der Zugriffe nicht sorgfältig =⇒ Inkonsistenzen

Bei den anderen Formen der Interprozesskommunikation garantiert das Betriebssystem die Synchronisation der Zugriffe

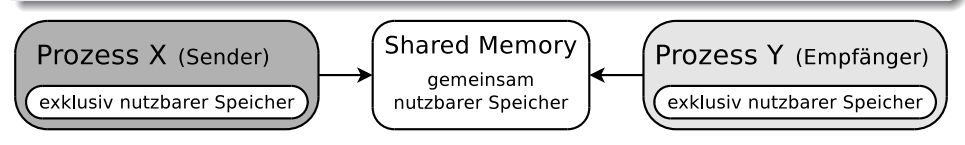

## <span id="page-25-0"></span>Gemeinsamer Speicher unter Linux/UNIX

- Unter Linux/UNIX speichert eine **Shared Memory Tabelle** mit Informationen über die existierenden gemeinsamen Speichersegmente
	- Zu diesen Informationen gehören: Anfangsadresse im Speicher, Größe, Besitzer (Benutzername und Gruppe) und Zugriffsrechte

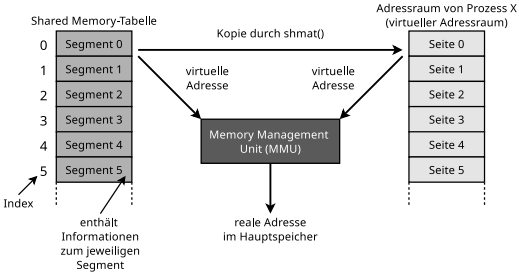

**•** Ein gemeinsames Speichersegment wird immer über seine Indexnummer in der Shared Memory-Tabelle angesprochen

Vorteil: Ein gemeinsames Speichersegment, das an keinen Prozess gebunden ist, wird nicht automatisch vom Betriebssystem gelöscht

Beim Neustart des Betriebssystems sind die gemeinsamen Speichersegmente und deren Inhalte verloren

#### <span id="page-26-0"></span>Mit gemeinsamem Speicher arbeiten (System V vs. POSIX)

Linux/UNIX-Betriebssysteme stellen 4 Systemaufrufe (System V) für die Arbeit mit gemeinsamem Speicher bereit

- shmget(): Gemeinsames Speichersegment erzeugen oder auf ein bestehendes zugreifen
- shmat(): Gemeinsames Speichersegment an einen Prozess anhängen .
- shmdt(): Gemeinsames Speichersegment von einem Prozess lösen/freigeben 0
- shmctl(): Status (u.a. Zugriffsrechte) eines gemeinsamen Speichersegments abfragen, ändern oder es löschen О
- $\bullet$ Informationen über bestehende gemeinsame Speichersegmente (System V) liefert das Kommando ipcs

Ein Beispiel zu gemeinsamen Speicherbereichen (**System V**) unter Linux finden auf der Webseite der Vorlesung

#### **Einige Entwickler bevorzugen die System V API und andere die POSIX API...** JULE

#### C-Funktionsaufrufe für gemeinsame POSIX-Speichersegmente (teilweise in der Header-Datei mman.h definiert)

- shm\_open(): Ein Segment erzeugen oder auf ein bestehendes zugreifen
- $\bullet$ ftruncate(): Die Größe eines Speichersegments definieren
- mmap(): Ein Segment an einen Prozess anhängen 0
- 0 munmap(): Ein Segment von einem Prozess lösen/freigeben
- О close(): Den Deskriptor eines Speichersegments schließen
- $\bullet$ shm\_unlink(): Ein Segment löschen
- Unter Linux liegen POSIX-Speichersegmente im Verzeichnis /dev/shm

Ein Beispiel zu gemeinsamen POSIX-Speichersegmenten unter Linux finden sie auf der Webseite der Vorlesung

<span id="page-27-0"></span>

## Gemeinsames Speichersegment (System V) erzeugen (in C)

```
1 #include <sys/ipc.h>
   #include <sys/shm.h>
 3 #include <stdio.h><br>4 #define MAXMEMSIZE
    4 # define MAXMEMSIZE 20
 5
 6 int main (int argc, char ** argv) {<br>7 int shared memory_id = 12345;
 7 int shared_memory_id = 12345;<br>8 int returncode shmget:
          int returncode shmget:
\frac{9}{10}10 // Gemeinsames Speichersegment erzeugen<br>11 // IPC CREAT = Speichersegment erzeugen
11 // IPC_CREAT = Speichersegment erzeugen, wenn es noch nicht existiert<br>12 // 0600 = Zugriffsrechte auf das neue gemeinsame Speichersegment
12 // 0600 = Zugriffsrechte auf das neue gemeinsame Speichersegment
          returncode shmget = shmget ( shared memory id , MAXMEMSIZE , IPC_CREAT | 0600) ;
\begin{array}{c} 14 \\ 15 \end{array}15 if (returncode_shmget < 0) {<br>16 printf ("Das gemeinsame S
                printf ("Das gemeinsame Speichersegment konnte nicht erstellt werden.\n");
17 perror ("shmget");<br>18 helse f
18 } else {
          printf ("Das gemeinsame Speichersegment wurde erstellt .\n");<br>}
2021 }
```
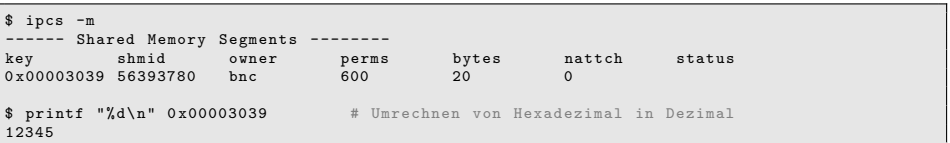

<span id="page-28-0"></span>

#### Gemeins. Speichersegment (System V) anhängen (in C)

```
1 #include <svs/tvpes.h>
 2 # include < sys / ipc .h >
 3 # include < sys / shm .h >
 4 #include <stdio.h><br>5 #define MAXMEMSIZE
    # define MAXMEMSIZE 20
 \frac{6}{7}7 int main (int argc, char **argv) {<br>8 int shared memory id = 12345:
 8 int shared_memory_id = 12345;<br>9 int returncode shmost:
9 int returncode_shmget;<br>10 char *sharedmempointer
          char * sharedmempointer;
\begin{array}{c} 11 \\ 12 \end{array}12 // Gemeinsames Speichersegment erzeugen<br>13 Feturncode shmget = shmget (shared memor
13 returncode_shmget = shmget(shared_memory_id, MAXMEMSIZE, IPC_CREAT | 0600);<br>14
          14 ...
\frac{15}{16}16 // Gemeinsames Speichersegment anhängen<br>17 sharedmemnointer = shmat(returncode shm
17 sharedmempointer = shmat (returncode_shmget, 0, 0);<br>18 if (sharedmempointer==(char *)-1) {
18 if (sharedmempointer==(char *)-1) {<br>19 printf("Das gemeinsame Speicher
19 printf ("Das gemeinsame Speichersegment konnte nicht angehängt werden \n");<br>20 perror ("shmat");
20 perror ("shmat");<br>21 belse {
21 } else {
22 printf ("Das Segment wurde angehängt an Adresse \chi_{\rm P} \backslash \rm n", sharedmempointer);<br>23
23 }
24 }
25 }
```
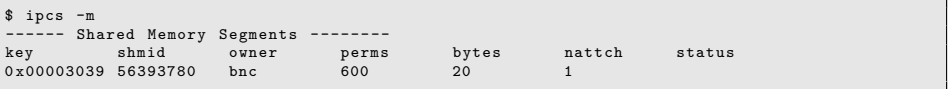

#### <span id="page-29-0"></span>In ein Speichersegment (System V) schreiben und daraus lesen (in C)

```
1 #include <svs/tvpes.h>
 2 # include < sys / ipc .h >
 3 # include < sys / shm .h >
 4 # include < stdio .h >
 5 # define MAXMEMSIZE 20
 \frac{6}{7}7 int main (int argc, char **argv) {<br>8 int shared memory id = 12345:
 8 int shared_memory_id = 12345;<br>
9 int returncede shmost return
9 int returncode_shmget, returncode_shmdt, returncode_sprintf;<br>10 char *sharedmempointer;
          char * sharedmempointer;
\begin{array}{c} 11 \\ 12 \end{array}12 // Gemeinsames Speichersegment erzeugen<br>13 Feturncode shmget = shmget (shared memor
         returncode_shmget = shmget ( shared_memory_id , MAXMEMSIZE , IPC_CREAT | 0600) ;
\frac{14}{15}15 // Gemeinsames Speichersegment anhängen<br>16 sharedmempointer = shmat(returncode shm
16 sharedmempointer = shmat (returncode_shmget, 0, 0);<br>17
17 \qquad \qquad \ldots\frac{18}{19}19 // Eine Zeichenkette in das gemeinsame Speichersegment schreiben
20 returncode_sprintf = sprintf (sharedmempointer, "Hallo Welt.");<br>21 if (returncode sprintf < 0) {
21 if (returncode_sprintf < 0) {<br>22 printf ("Der Schreibzugrif
22 printf ("Der Schreibzugriff ist fehlgeschlagen.\n");<br>23 } else {
23 } else {<br>24 prin
24 printf ("% i Zeichen in das Segment geschrieben.\n", returncode_sprintf);<br>25 }
25 }
rac{26}{27}27 // Die Zeichenkette im gemeinsamen Speichersegment ausgeben<br>28 if (printf ("%s\n", sharedmempointer) < 0) {
28 if ( printf (" % shared mempointer ) < 0) {<br>29 printf (" Der Lesezugriff ist fehlgeschlag
                    printf ("Der Lesezugriff ist fehlgeschlagen.\n");
30 }
31 ...
```
<span id="page-30-0"></span>

#### Gemeinsames Speichersegment (System V) lösen (in C)

```
1 #include <svs/tvpes.h>
 2 #include <sys/ipc.h><br>3 #include <sys/shm.h>
    #include <sys/shm.h>
  4 #include <stdio.h><br>5 #define MAXMEMSIZE
    # define MAXMEMSIZE 20
 6<br>7
 7 int main (int argc, char ** argv) {<br>8 int shared memory id = 12345;
 8 int shared_memory_id = 12345;<br>9 int returncede shmmet:
9 int returncode_shmget;<br>10 int returncode_shmdt;
10 int returncode_shmdt;<br>11 char *sharedmempointe
            char * sharedmempointer ;
\frac{12}{13}13 // Gemeinsames Speichersegment erzeugen<br>14 Feturncode shmøet = shmøet(shared memor
14 returncode_shmget = shmget ( shared_memory_id , MAXMEMSIZE , IPC_CREAT | 0600) ;
             15 ...
\frac{16}{17}17 // Gemeinsames Speichersegment anhängen<br>18 sharedmempointer = shmat(returncode shm
18 sharedmempointer = shmat (returncode_shmget, 0, 0);<br>10
                   19 ...
\frac{20}{21}21 // Gemeinsames Speichersegment lösen
22 returncode_shmdt = shmdt (sharedmempointer);<br>23 if (returncode shmdt < 0) {
23 if (returncode_shmdt < 0) {<br>24 printf("Das gemeinsame
24 printf ("Das gemeinsame Speichersegment konnte nicht gelöst werden.\n");<br>25 merror ("shmdt"):
25 perror ("shmdt");<br>
26 belse f
26 \qquad \qquad \qquad \qquad \qquad \qquad \qquad \qquad \qquad \qquad \qquad \qquad \qquad \qquad \qquad \qquad \qquad \qquad \qquad \qquad \qquad \qquad \qquad \qquad \qquad \qquad \qquad \qquad \qquad \qquad \qquad \qquad \qquad \qquad \qquad \qquad 
                   printf ("Das Segment wurde vom Prozess gelöst.\n");<br>}
\begin{array}{ccc} 28 & & \\ 29 & & \end{array}29 }
30 }
```
#### <span id="page-31-0"></span>Gemeinsames Speichersegment (System V) löschen (in C)

```
1 #include <svs/tvpes.h>
 2 # include < sys / ipc .h >
 3 # include < sys / shm .h >
 4 #include <stdio.h><br>5 #define MAXMEMSIZE
    5 # define MAXMEMSIZE 20
 6
 7 int main (int argc, char ** argv) {<br>8 int shared memory id = 12345;
 8 int shared_memory_id = 12345;<br>9 int returncode shmget:
9 int returncode_shmget;<br>10 int returncode_shmctl:
10 int returncode_shmctl;<br>11 char *sharedmempointer
          char * sharedmempointer;
\frac{12}{13}13 // Gemeinsames Speichersegment erzeugen<br>14 Freturncode shmget = shmget (shared memor
14 returncode_shmget = shmget ( shared_memory_id , MAXMEMSIZE , IPC_CREAT | 0600) ;
          15 ...
\frac{16}{17}17 // Gemeinsames Speichersegment löschen<br>18 Freturncode shmotl = shmotl(returncode
18 returncode_shmctl = shmctl(returncode_shmget, IPC_RMID, 0);<br>19 if (returncode_shmctl == -1) {
19 if (returncode\_shmct1 == -1) {<br>20 mintf("Das gemeinsame Spe
                     20 printf (" Das gemeinsame Speichersegment konnte nicht gel ö scht werden .\ n" );
21 perror ("semctl");<br>22 } else {
22 } else {<br>23 prin
23 printf ("Das Segment wurde gelöscht.\n");<br>24 }
24 }
25 }
26 }
```
#### <span id="page-32-0"></span>Nachrichtenwarteschlangen - Message Queues

- Sind verketteten Listen mit Nachrichten
- Arbeiten nach dem Prinzip FIFO
- Prozesse können Daten darin ablegen und daraus abholen
- Vorteil: Auch nach Beendigung des Erzeuger-Prozesses verbleiben die Daten in der Nachrichtenwarteschlange

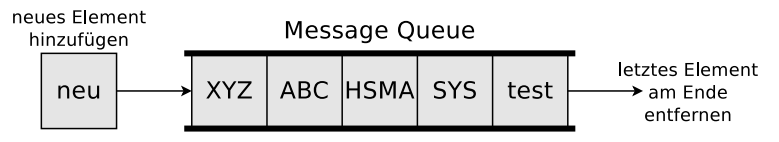

Linux/UNIX-Betriebssysteme stellen 4 Systemaufrufe (System V) für die Arbeit mit Nachrichtenwarteschlangen bereit

- msgget(): Nachrichtenwarteschlange erzeugen oder auf eine bestehende zugreifen
- msgsnd(): Nachricht in Nachrichtenwarteschlange schreiben (schicken) 0
- msgrcv(): Nachricht aus Nachrichtenwarteschlange lesen (empfangen) о
- Ο msgctl(): Status (u.a. Zugriffsrechte) einer Nachrichtenwarteschlange abfragen, ändern oder sie löschen
- Informationen über bestehende Nachrichtenwarteschlangen (System V) liefert das Kommando ipcs .

<span id="page-33-0"></span>

#### Nachrichtenwarteschlangen (System V) erzeugen (in C)

```
1 # include < stdlib .h >
 2 # include < sys / types .h >
 3 #include \langlesys/ipc.h>
 4 #include <stdio.h><br>5 #include <sys/msg
   #include <sys/msg.h>
 6
 7 int main (int argc, char ** argv) {<br>8 int returncede msgget:
         int returncode_msgget;
\frac{9}{10}10 // Nachrichtenwarteschlange erzeugen oder auf eine bestehende zugreifen<br>11 // IPC CREAT => neue Nachrichtenwarteschlange erzeugen, wenn sie noch n
11 // IPC_CREAT => neue Nachrichtenwarteschlange erzeugen , wenn sie noch nicht existiert
12 // 0600 = Zugriffsrechte auf die neue Nachrichtenwarteschlange<br>13 = returncode msgget = msgget(19345 IPC CREAT | 0600)
13 returncode_msgget = msgget (12345, IPC_CREAT | 0600);<br>14 if (returncode msgget < 0) {
14 if(returncode_msgget < 0) {<br>15 printf("Die Nachrichten
15 printf ("Die Nachrichtenwarteschlange konnte nicht erstellt werden.\n");<br>16 exit (1) ·
              ext(1):
17 } else {
              printf ("Die Nachrichtenwarteschlange 12345 mit der ID %i ist nun verfügbar.\n",
                     returncode_msgget );
19 }
20 }
$ ipcs -q
------ Message Queues --------
key msqid owner perms used - bytes messages
0 x00003039 98304 bnc 600 0 0 0 0
```
\$ printf "% d\n " 0 x00003039 # Umrechnen von Hexadezimal in Dezimal 12345

<span id="page-34-0"></span>

#### In Nachrichtenwarteschlangen (System V) schreiben (in C)

```
1 #include <stdlib.h><br>2 #include <svs/tvpes
   #include <sys/types.h>
 3 #include \langlesys/ipc.h>
 4 #include <stdio.h>
 5 #include <sys/msg.h><br>6 #include <string.h>
 6 #include <string.h> // Diese Header-Datei ist nötig für strcpy()
 7
 8 struct msgbuf { \frac{1}{2} // Template eines Puffers fuer msgsnd und msgrcv<br>9 long mtvpe: // Nachrichtentvp
9 long mtype; // Nachrichtentyp<br>10 char mtext [80]: // Sendepuffer
10 char mtext [80];<br>11 } msg;
    ] msg;
\frac{12}{13}13 int main (int argc, char ** argv) {<br>14 int returncode msgget:
          int returncode_msgget;
\begin{array}{c} 15 \\ 16 \end{array}16 // Nachrichtenwarteschlange erzeugen oder auf eine bestehende zugreifen<br>17 returncode msgget = msgget (12345, IPC CREAT | 0600);
17 returncode_msgget = msgget (12345, IPC_CREAT | 0600);<br>18
          18 ...
\frac{19}{20}20 msg.mtype = 1; // Nachrichtentyp festlegen<br>21 stropy(msg.mtext. "Testnachricht"): // Nachricht in den Sendepu
          strcpy (msg.mtext, "Testnachricht"); // Nachricht in den Sendepuffer schreiben
rac{22}{23}23 // Eine Nachricht in die Nachrichtenwarteschlange schreiben<br>24 if (msgsnd(returncode msgget, &msg, strlen(msg,mtext), 0) =
24 if (msgsnd(returncode_msgget, & msg, strlen(msg. mtext), 0) == -1) {<br>25 mrintf("In die Nachrichtenwarteschlange konnte nicht geschrieb
25 printf ("In die Nachrichtenwarteschlange konnte nicht geschrieben werden .\n");<br>26 svit (1) ·
                ext(1):
27 }
28 }
```
Den Nachrichtentyp (eine positive ganze Zahl) definiert der Benutzer

#### <span id="page-35-0"></span>Ergebnis des Schreibens in die Nachrichtenwarteschlange

#### Vorher. . .

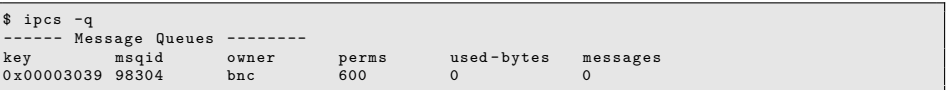

• Nachher...

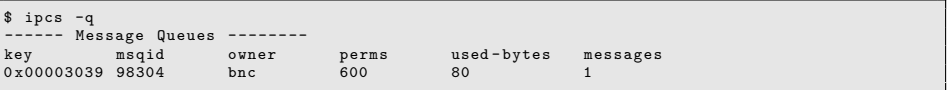
<span id="page-36-0"></span>

## Aus Nachrichtenwarteschlangen (System V) lesen (in C)

```
1 \#include \lestdlib h>
 2 # include < sys / types .h >
 3 # include < sys / ipc .h >
 4 # include < stdio .h >
 5 #include <sys/msg.h><br>6 #include <string.h>
 6 #include < string .h > \frac{1}{2} // Diese Header-Datei ist nötig für strcpy () 7 typedef struct msgbuf { \frac{1}{2} // Template eines Puffers fuer msgsnd und ms
 7 typedef struct msgbuf { \frac{1}{2} // Template eines Puffers fuer msgsnd und msgrcv<br>8 long mtvpe: // Nachrichtentvp
 8 long mtype; // Nachrichtentyp<br>9 char mtext[80]: // Sendepuffer
9 char mtext [80];<br>10 } msg;
    ] msg;
\begin{array}{c} 11 \\ 12 \end{array}12 int main (int argc, char **argv) {<br>13 int returncode msgget, return
13 int returncode_msgget, returncode_msgrcv;<br>14 msg receivebuffer: // Einen
                                                            // Einen Empfangspuffer anlegen
\frac{15}{16}16 // Nachrichtenwarteschlange erzeugen oder auf eine bestehende zugreifen<br>17 Feturncode msgget = msgget (12345 TPC CREAT | 0600)
           return code_m s g get = m s g get (12345, IPC_CREAT | 0600)\frac{18}{19}19 msg.mtype = 1; // Die erste Nachricht vom Typ 1 empfangen<br>20 // MSG NOEREOR => Nachrichten abschneiden, wenn sie zu lang sind
20 // MSG_NOERROR => Nachrichten abschneiden, wenn sie zu lang sind<br>21 // IPC NOWAIT => Prozess nicht blockieren, wenn keine Nachricht
21 // IPC_NOWAIT => Prozess nicht blockieren, wenn keine Nachricht vom Typ vorliegt<br>22 returncode msgrcy = msgrcy(returncode msgget, kmsg, sizeof(msg,mtext), msg,mtype.
           returncode_msgrcv = msgrcv (returncode_msgget, & msg, sizeof (msg.mtext), msg.mtype,
                   MSG_NOERROR | IPC_NOWAIT ) ;
23 if (returncode_msgrcv < 0) {<br>24 mrintf("Aus der Nachrich
24 printf (" Aus der Nachrichtenwarteschlange konnte nicht gelesen werden. \n ");<br>25 perror ( " msgrcv "):
25 perror ("msgrcv");<br>26 belse {
26 } else {<br>27 print
27 printf ("Diese Nachricht wurde aus der Warteschlange gelesen: "As\n", msg.mtext);<br>28 printf ("Die empfangene Nachricht ist "Ai Zeichen lang.\n", returncode msgrcy):
                 printf ("Die empfangene Nachricht ist %i Zeichen lang.\n", returncode_msgrcv);
29 }
30 }
```
<span id="page-37-0"></span>

#### Nachrichtenwarteschlangen (System V) löschen (in C)

```
1 #include <stdlib.h><br>2 #include <svs/tvpes
   #include <sys/types.h>
 3 #include \langlesys/ipc.h>
 4 #include <stdio.h><br>5 #include <sys/msg.
   #include <sys/msg.h>
 \frac{6}{7}7 int main (int argc, char **argv) {<br>8 int returncode msgget:
 8 int returncode_msgget;<br>9 int returncode_msgctl:
          int returncode msgctl:
1011 // Nachrichtenwarteschlange erzeugen oder auf eine bestehende zugreifen<br>12 Freturncode msgget = msgget (12345 TPC CREAT | 0600) ·
12 returncode_msgget = msgget (12345 , IPC_CREAT | 0600) ;
          13 ...
\begin{array}{c} 14 \\ 15 \end{array}15 // Nachrichtenwarteschlange löschen<br>16 returncode msøctl = msøctl(returnco
          returncode msgctl = msgctl ( returncode msgget, IPC RMID, 0) ;
17 if (returncode_msgctl < 0) {<br>18 mrintf("Die Nachrichtenus
                printf ("Die Nachrichtenwarteschlange mit der ID %i konnte nicht gelöscht werden.\
                       n" , returncode_msgget );
19 perror ("msgctl");
20 ext(1);<br>21 \text{else } f
21 } else {<br>22 <br>print
                22 printf (" Die Nachrichtenwarteschlange mit der ID %i wurde gel ö scht .\ n" ,
                       returncode_msgget );
\frac{23}{24}ext(0):
25 }
```
Ein Beispiel zur Arbeit mit System V-Nachrichtenwarteschlangen unter Linux finden sie auf der Webseite der Vorlesung

#### <span id="page-38-0"></span>Nachrichtenwarteschl. unter Linux (System V vs. POSIX)

- Die bislang beschriebenen Funktionen zur Arbeit mit Nachrichtenwarteschlangen sind Teil der **System V**-Schnittstelle
- **Einige Entwickler bevorzugen die System V API und andere die POSIX API...** (1997)

#### In der Header-Datei mqueue.h definierte C-Funktionsaufrufe der POSIX-Semaphoren

- $\bullet$  mg open(): Nachrichtenwarteschlange erzeugen oder auf eine bestehende zugreifen
- mq\_send(): Nachricht in eine Nachrichtenwarteschlange schreiben (schicken). Blockierende Anweisung 0
- mq\_timedsend(): Nachricht in eine Nachrichtenwarteschlange schreiben (schicken). Blockierende Anweisung mit Timeout 0
- mq\_receive(): Nachricht aus einer Nachrichtenwarteschlange lesen (empfangen). Blockierende Anweisung 0
- mq\_timedreceive(): Nachricht aus einer Nachrichtenwarteschlange lesen (empfangen). Blockierende Anweisung mit ۰ Timeout
- 0 mq\_getattr(): Eigenschaften einer Nachrichtenwarteschlange abfragen. Diese sind: Anzahl der Nachrichten in der Warteschlange, maximale Nachrichtengröße, maximale Anzahl an Nachrichten, etc.
- $\bullet$ mq\_setattr(): Eigenschaften einer Nachrichtenwarteschlange ändern
- mq\_notify(): Der Prozess soll benachrichtigt werden, sobald eine Nachricht vorliegt 0
- mq\_close(): Nachrichtenwarteschlange schließen ο
- $\bullet$  mg\_unlink(): Nachrichtenwarteschlange löschen
- Unter Linux liegen POSIX-Speichersegmente im Verzeichnis /dev/mqueue

Ein Beispiel zur Arbeit mit benannten POSIX-Nachrichtenwarteschlangen unter Linux finden sie auf der Webseite der Vorlesung

# <span id="page-39-0"></span>Anonyme Pipes (1/2)

- Pipes können **anonyme** oder **benannte Pipes** (siehe Folie [44\)](#page-43-1) sein
- Eine **anonyme Pipe**. . .
	- ist ein gepufferter unidirektionaler Kommunikationskanal zwischen 2 Prozessen
		- Soll Kommunikation in beide Richtungen gleichzeitig möglich sein, sind 2 Pipes nötig – eine für jede mögliche Kommunikationsrichtung
	- arbeitet nach dem FIFO-Prinzip
	- hat eine begrenzte Kapazität
		- Pipe  $=$  voll  $\implies$  der in die Pipe schreibende Prozess wird blockiert
		- $\bullet$  Pipe = leer  $\Longrightarrow$  der aus der Pipe lesende Prozess wird blockiert
	- wird mit dem Systemaufruf pipe() angelegt
		- Dabei erzeugt der Betriebssystemkern einen Inode (=⇒ Foliensatz 6) und 2 Zugriffskennungen (Handles)
		- Prozesse greifen auf die Zugriffskennungen mit read() und write()-Systemaufrufen (oder Bibliotheksfunktionen) zu, um Daten aus der Pipe zu lesen bzw. um Daten in die Pipe zu schreiben

# <span id="page-40-0"></span>Anonyme Pipes (2/2)

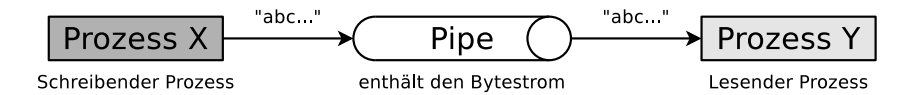

- Bei der Erzeugung von Kindprozessen mit fork() erben die Kindprozesse auch den Zugriff auf die Zugriffskennungen
- **Anonyme Pipes** ermöglichen Prozesskommunikation nur zwischen eng verwandten Prozessen
	- Nur Prozesse, die via fork() eng verwandt sind, können über anonyme Pipes kommunizieren
	- Mit der Beendigung des letzten Prozesses, der Zugriff auf eine anonyme Pipe hat, wird diese vom Betriebssystem beendet

Übersicht der Pipes unter Linux/UNIX: lsof | grep pipe

### <span id="page-41-0"></span>Ein Beispiel zu anonymen Pipes (in C) – Teil  $1/2$

Sie können die anonyme Pipe unter Linux/UNIX mit 1sof -n -P | grep <PID> und im Verzeichnis /proc/<PID>/fd überwachen

```
#include <stdio.h>
  2 # include < unistd .h >
  3 \#include \{stdlib h4
 5 void main () {<br>6 int pid des
 6 int pid_des_Kindes;<br>7 // Zugriffskennunge
 7 // Zugriffskennungen zum Lesen (testpipe [0]) und Schreiben (testpipe [1]) anlegen<br>8 int testpipe [2];
         int testpipe [2];
\frac{9}{10}10 // Die Pipe testpipe anlegen<br>11 if (pipe(testpipe) < 0) {
11 if ( pipe ( testpipe ) < 0) {
12 printf ("Das Anlegen der anonymen Pipe ist fehlgeschlagen.\{n\});<br>13 // Programmabbruch
13 // Programmabbruch<br>14 ext(1):14 ext(1);<br>15 \frac{1}{2} exit(1);
15 } else {
         printf ("Die anonyme Pipe testpipe wurde angelegt .\n\cdot \n\cdot);
17 }
\frac{18}{19}19 \frac{1}{20} \frac{1}{20} \frac{1}{20} \frac{1}{20} \frac{1}{20} \frac{1}{20} \frac{1}{20} \frac{1}{20} \frac{1}{20} \frac{1}{20} \frac{1}{20} \frac{1}{20} \frac{1}{20} \frac{1}{20} \frac{1}{20} \frac{1}{20} \frac{1}{20} \frac{1}{20} \frac{1}{20} \frac{1}{20}pid des Kindes = fork() :
\frac{21}{22}22 if (pid_des_Kindes < 0) {<br>23 perror("Es kam bei fork
23 perror ("Es kam bei fork zu einem Fehler!\n");<br>24 // Programmabbruch
24 \frac{1}{25} exit(1):
         \begin{align} \text{exit (1)}; \\ \end{align}26 }
```
<span id="page-42-0"></span>

#### Ein Beispiel zu anonymen Pipes (in C) – Teil  $2/2$

```
27 // Elternprozess<br>28 if (pid des Kind
28 if (pid_des_Kindes > 0) {<br>29    printf("Elternprozess:
29 printf ("Elternprozess: PID: %i\n", getpid ());<br>30 // Lesekanal der Pine testnine blockieren
30 // Lesekanal der Pipe testpipe blockieren
31 close ( testpipe [0] );<br>32 char nachricht [1] =32 char nachricht [] = "Testnachricht";<br>33 // Daten in den Schreibkanal der Pi
33 // Daten in den Schreibkanal der Pipe schreiben
       write ( testpipe [1], & nachricht, size of ( nachricht ) );
35\frac{36}{37}37 // Kindprozess<br>38 if (pid des Ki
38 if (pid_des_Kindes == 0) {<br>39    printf("Kindprozess: PID
39 printf ("Kindprozess: PID: \frac{1}{1} , getpid ());<br>40 / Schreibkanal der Pine testnine blockiere
40 // Schreibkanal der Pipe testpipe blockieren
41 close (testpipe [1]);<br>42 // Einen Empfangspu
42 // Einen Empfangspuffer (80 Zeichen Kapazität) anlegen<br>43 char puffer [80]
43 char puffer [80];<br>44 // Daten aus dem
44 // Daten aus dem Lesekanal der Pipe auslesen
45 read (testpipe [0], puffer, sizeof (puffer));<br>46 printf ("Empfangen: %s\n", puffer):
        printf ("Empfangen: %s\n", puffer);
\frac{47}{48}48 }
```

```
$ gcc anonyme_pipe_beispiel .c -o anonyme_pipe_beispiel
$ ./ anonyme_pipe_beispiel
Die anonyme Pipe testpipe wurde angelegt .
Elternprozess: PID: 6363
Kindprozess: PID: 6364
Empfangen : Testnachricht
```
## <span id="page-43-0"></span>Benannte Pipes

- <span id="page-43-1"></span>Via **benannte Pipes** (Named Pipes), können auch nicht eng miteinander verwandte Prozesse kommunizieren
	- Auf diese Pipes kann mit Hilfe ihres Namens zugegriffen werden
		- Sie werden in C erzeugt via: mkfifo("<pfadname>",<zugriffsrechte>)
	- Jeder Prozess, der den Namen kennt, kann über diesen die Verbindung zur Pipe herstellen und darüber mit anderen Prozessen kommunizieren
- **Wechselseitigen Ausschluss** garantiert das Betriebssystem
	- Zu jedem Zeitpunkt kann nur 1 Prozess auf eine Pipe zugreifen
- **Benannte Pipes werden vom Betriebssystem nicht automatisch gelöscht** (im Gegensatz zu anonymen Pipes)

#### Ein Beispiel zu benannten Pipes (in C) – Teil  $1/4$

```
1 # include < stdio .h >
   #include <unistd.h>
 3 #include \leqstdlib.h>
 4 # include < fcntl .h >
 5 # include < sys / stat .h >
 \frac{6}{7}7 void main () {
       int pid des Kindes:
\frac{9}{10}10 // Die benannte Pipe anlegen<br>11 if (mkfifo("testfifo".0666)
11 if (mkfifo("testfifo",0666) < 0) {<br>12 printf("Das Anlegen der benannte
12 printf ("Das Anlegen der benannten Pipe ist fehlgeschlagen.\n");<br>13 exit(1).
13 exit (1);<br>14 } else {
14 } else {
       printf ("Die benannte Pipe testfifo wurde angelegt .\n");<br>}
16 }
17
18 // Einen Kindprozess erzeugen<br>19 pid des Kindes = fork():
       pid des Kindes = fork() :
\frac{20}{21}21 if ( pid_des_Kindes < 0) {
22 perror ("Es kam bei fork zu einem Fehler!\n\begin{bmatrix}\n22 \\
n\end{bmatrix};
          ext(1):
24 }
```
Der Funktionsaufruf erzeugt im aktuellen Verzeichnis einen Dateisystemeintrag mit dem Namen testfifo. Der erste Buchstabe in der Ausgabe des Kommandos ls zeigt, dass testfifo eine benannte Pipe ist. Die Zugriffsrechte sind rw-r--r-- weil umask ist 022.  $$$  ls  $-Ia$  testfifo prw-r--r-- 1 bnc bnc 0 1. Feb 10:15 testfifo

#### Ein Beispiel zu benannten Pipes (in C) – Teil 2/4

```
25 // Elternprozess<br>26 if (pid des Kind
26 if (pid_des_Kindes > 0) {<br>27    printf("Elternprozess:
          printf ("Elternprozess: PID: %i\n", getpid());
28
29 // Zugriffskennung für die benannte Pipe anlegen
          int fd:
31
32 // Die zu übertragene Nachricht definieren<br>33 char nachricht [] = "Testnachricht":
          char nachricht [] = "Testnachricht";
34<br>35
35 // Die benannte Pipe für Schreibzugriffe öffnen<br>36 fd = open("testfifo", 0 WRONLY):
          fd = open("testfifo", 0 WRONLY);
37<br>38
38 // Daten in die benannte Pipe schreiben<br>39 write (fd. &nachricht, sizeof (nachricht)
          write (fd. & nachricht, sizeof ( nachricht ));
40
41 // Die benannte Pipe schließen<br>42 close(fd):
          close(fd);
43 }
```
#### Ein Beispiel zu benannten Pipes (in C) – Teil 3/4

```
44 // Kindprozess<br>45 if (pid_des_Ki
45 if (pid\_des_Kindes == 0) {<br>46 nrintf("Kindprozess: PID
         printf ("Kindprozess: PID: %i\n", getpid());
\frac{47}{48}48 // Zugriffskennung für die benannte Pipe anlegen
49 int fd;<br>50 // Eine
50 // Einen Empfangspuffer anlegen
          char puffer [80]:
52
53 \frac{1}{10} Die benannte Pipe für Lesezugriffe öffnen<br>54 fd = open("testfifo", 0 RDONLY):
         fd = open("testfit" : 0, RDDNLY);
55
56 // Daten aus der Pipe auslesen<br>57        read(fd. puffer. sizeof(puffer
57 read (fd, puffer, sizeof (puffer));<br>58 printf ("Empfangen: 's\n", puffer)
         printf ("Empfangen: %s\n", puffer);
59
60 // Die beannnte Pipe schlie ßen
         close(fd):
62
63 // Die benannte Pipe löschen<br>64 if (unlink("testfifo") < 0)
         if (unlink("testfib") < 0) {
65 printf ("Das Löschen der benannten Pipe ist fehlgeschlagen.\n");<br>66 exit(1):
66 ext{(1)};<br>67 \frac{1}{6} exit(1);
         67 } else {
68 printf ("Die benannte Pipe wurde gelöscht.\n");
69 }
70 }
71 }
```
#### Ein Beispiel zu benannten Pipes (in  $\overline{C}$ ) – Teil 4/4

\$ gcc benannte\_pipe\_beispiel .c -o benannte\_pipe\_beispiel \$ ./benannte\_pipe\_beispiel Die benannte Pipe testfifo wurde angelegt . Elternprozess : PID : 403660 Kindprozess: PID: 403661 Empfangen : Testnachricht Die benannte Pipe wurde gelöscht.

Sie können die benannte Pipe unter Linux/UNIX mit lsof -n -P | grep <PID> und im Verzeichnis /proc/<PID>/fd überwachen

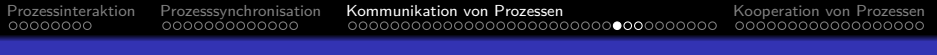

#### Sockets

- Vollduplexfähige Alternative zu Pipes und gemeinsamem Speicher
	- Ermöglichen Interprozesskommunikation in verteilten Systemen
- Ein Benutzerprozess kann einen Socket vom Betriebssystem anfordern, und über diesen anschließend Daten verschicken und empfangen
	- Das Betriebssystem verwaltet alle benutzten Sockets und die zugehörigen Verbindungsinformationen

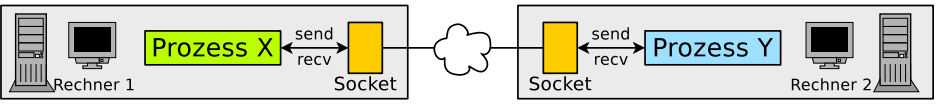

- Zur Kommunikation über Sockets werden Ports verwendet
	- Die Vergabe der Portnummern erfolgt beim Verbindungsaufbau
	- Portnummern werden vom Betriebssystem zufällig vergeben
		- Ausnahmen sind Ports bekannter Anwendungen, wie z.B. HTTP (80), SMTP (25), Telnet (23), SSH (22), FTP (21),...
- Einsatz von Sockets ist blockierend (synchron) und nicht-blockierend (asynchron) möglich

#### Verschiedene Arten von Sockets

#### **Verbindungslose Sockets** (bzw. **Datagram Sockets**)

- Verwenden das Transportprotokoll UDP
- Vorteil: Höhere Geschwindigkeit als bei TCP
	- Grund: Geringer Mehraufwand (Overhead) für das Protokoll
- Nachteil: Segmente können einander überholen oder verloren gehen

#### **Verbindungsorientierte Sockets** (bzw. **Stream Sockets**)

- Verwenden das Transportprotokoll TCP
- Vorteil: Höhere Verlässlichkeit
	- **Segmente können nicht verloren gehen**
	- Segmente kommen immer in der korrekten Reihenfolge an
- Nachteil: Geringere Geschwindigkeit als bei UDP
	- Grund: Höherer Mehraufwand (Overhead) für das Protokoll

#### Sockets nutzen

- Praktisch alle gängigen Betriebssystemen unterstützen Sockets
	- Vorteil: Bessere Portabilität der Anwendungen
- **Funktionen für Kommunikation via Sockets:** 
	- **Erstellen eines Sockets:** socket()
	- Anbinden eines Sockets an eine Portnummer und empfangsbereit machen: bind(), listen(), accept() und connect()
	- Senden/Empfangen von Nachrichten über den Socket: send(), sendto(), recv() und recvfrom()
	- Schließen eines Sockets: shutdown() oder close()

Übersicht der Sockets unter Linux/UNIX: netstat -n oder lsof | grep socket

Beispiele zur Interprozesskommunikation via Sockets (TCP and UDP) unter Linux finden Sie auf der Webseite der Vorlesung

## Verbindungslose Kommunikation mit Sockets – UDP

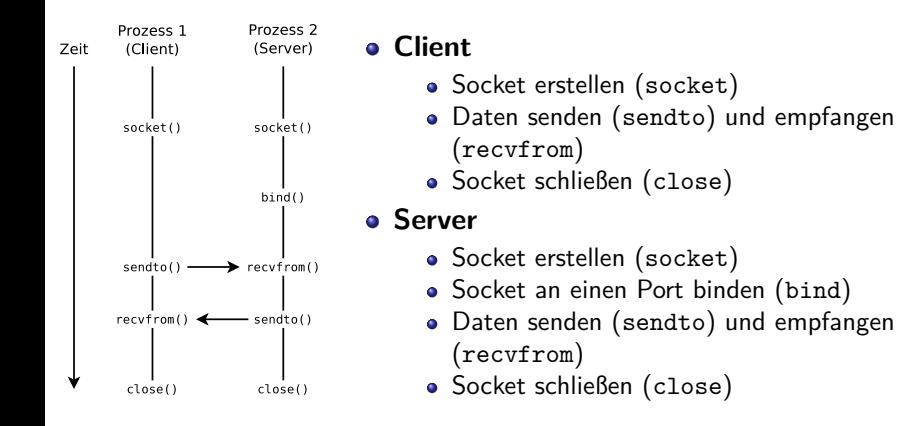

Prozess<sub>1</sub>

(Client)

socket()

connect()

 $send()$  $rev()$ 

 $close()$ 

**Zeit** 

Prozess<sub>2</sub>

(Server)

socket()  $bind()$  $listen()$  $accept()$ 

 $recv()$ 

send()

 $close()$ 

## Verbindungsorientierte Kommunikation mit Sockets – TCP

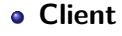

- Socket erstellen (socket)
- Client mit Server-Socket verbinden (connect)
- Daten senden (send) und empfangen (recv)
- Socket schließen (close)

#### **Server**

- Socket erstellen (socket)
- Socket an einen Port binden (bind)
- Socket empfangsbereit machen (listen)
	- Warteschlange für Verbindungsanfragen einrichten. Definiert wie viele Verbindungsanfragen gepuffert werden können
- Verbindungsanforderung akzeptieren (accept)
	- **Erste Verbindungsanforderung aus der** Warteschlange holen
- Daten senden (send) und empfangen (recv)
- Socket schließen (close)

#### Sockets via UDP – Beispiel (Server)

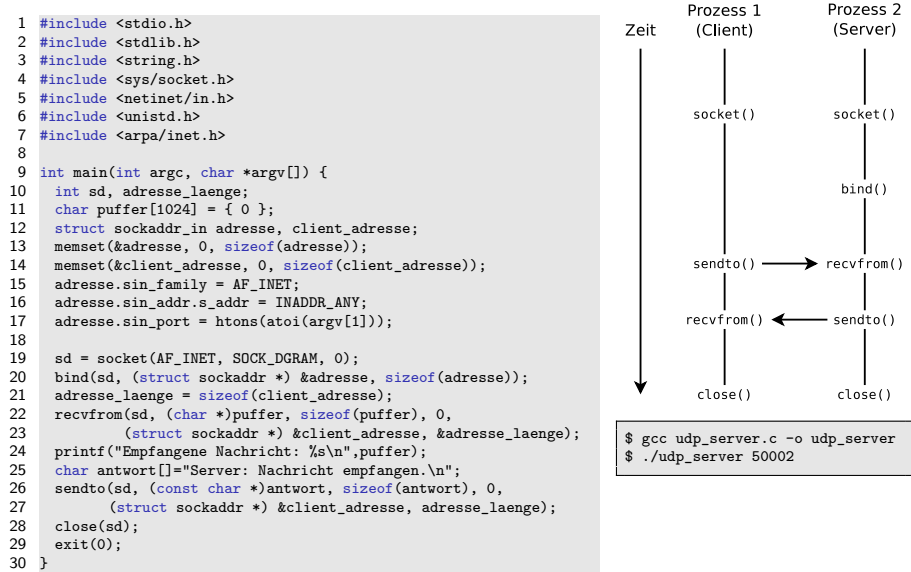

## Sockets via UDP – Beispiel (Client)

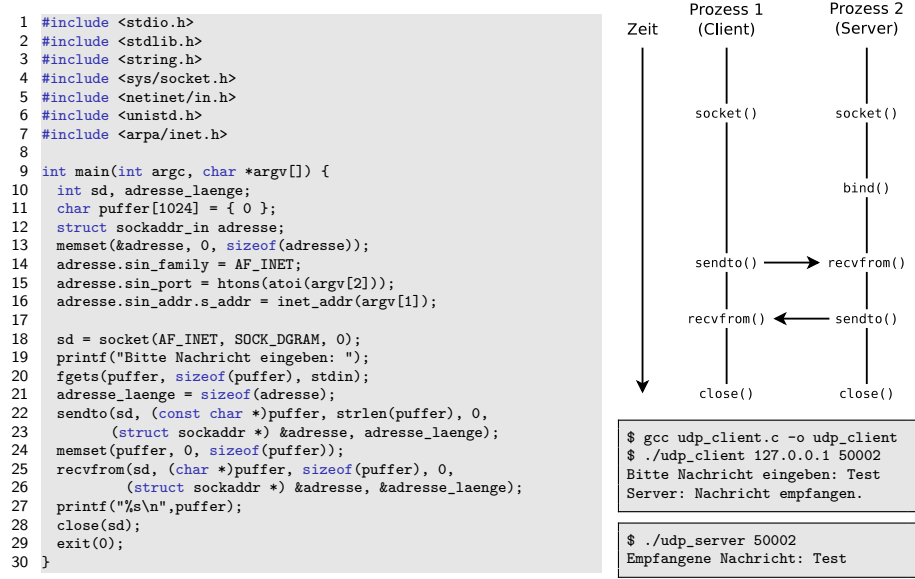

### Sockets via TCP – Beispiel (Server)

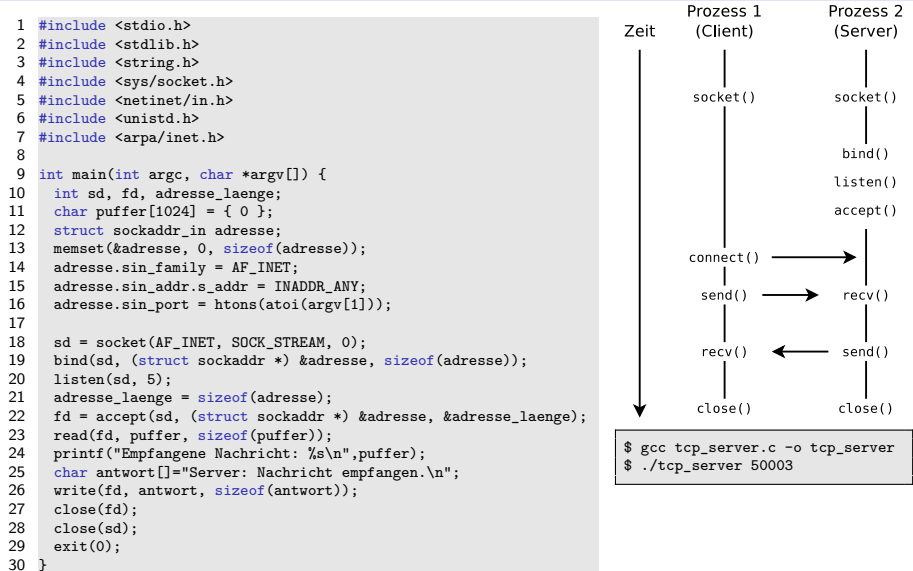

## Sockets via TCP – Beispiel (Client)

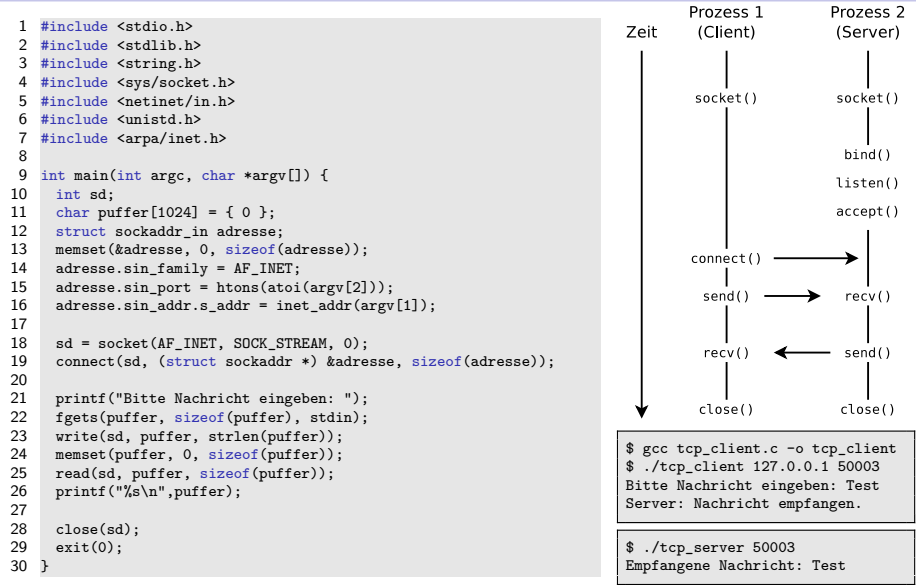

### Vergleich der Kommunikations-Systeme

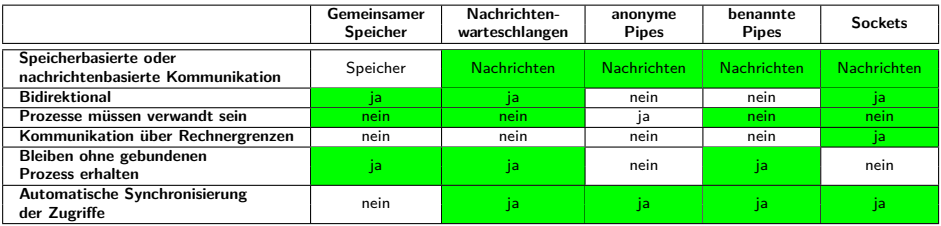

**Vorteile nachrichtenbasierte** vs. speicherbasierte **Kommunikation:**

- Das Betriebssystem nimmt den Benutzerprozessen die Synchronisation der Zugriffe ab  $\implies$  komfortabel
- Einsetzbar in verteilten Systemen ohne gemeinsamen Speicher
- **Bessere Portabilität der Anwendungen**

Speicher kann über Netzwerkverbindungen eingebunden werden

- z.B. durch Nutzung eines Protokolls wie Network File System (NFS) oder Server Message Block (SMB)
- Das ermöglicht speicherbasierte Kommunikation zwischen Prozessen auf verschiedenen, unabhängigen Systemen o
- ۰ Das Problem der Synchronisation der Zugriffe besteht aber auch hier

#### <span id="page-58-0"></span>Kooperation von Prozessen

- **•** Kooperation
	- **•** Semaphor
	- **.** Mutex

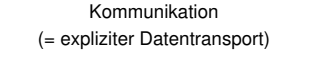

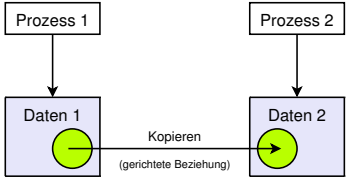

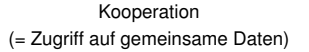

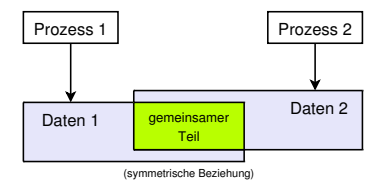

## <span id="page-59-0"></span>Semaphoren

- Zur Sicherung (Sperrung) kritischer Abschnitte können außer den bekannten Sperren auch **Semaphoren** eingesetzt werden
- 1965: Veröffentlicht von Edsger W. Dijkstra
- Ein Semaphor ist eine Zählersperre **S** mit Operationen **P(S)** und **V(S)**
	- **V** kommt vom holländischen verhogen = erhöhen
	- **P** kommt vom holländischen *proberen* = versuchen (zu verringern)
- **Die Zugriffsoperationen sind atomar** ⇒ nicht unterbrechbar (unteilbar)
- Kann auch mehreren Prozessen das Betreten des kritischen Abschnitts erlauben
	- Im Gegensatz zu Semaphoren können Sperren (=⇒ Folie [14\)](#page-13-1) immer nur einem Prozess das Betreten des kritischen Abschnitts erlauben

Die korrekte Grammatik ist das Semaphor, Plural die Semaphore

**Cooperating sequential processes**. Edsger W. Dijkstra (1965)

<https://www.cs.utexas.edu/~EWD/ewd01xx/EWD123.PDF>

# <span id="page-60-0"></span>Zugriffsoperationen auf Semaphoren (1/3)

#### Ein Semaphor besteht aus 2 Datenstrukturen

- COUNT: Eine **ganzzahlige, nichtnegative Zählvariable**. Gibt an, wie viele Prozesse das Semaphor aktuell ohne Blockierung passieren dürfen
- Ein Warteraum für die Prozesse, die darauf **warten**, das Semaphor passieren zu dürfen. Die Prozesse sind im Zustand blockiert und warten darauf, vom Betriebssystem in den Zustand bereit überführt zu werden, wenn das Semaphor den Weg freigibt
- **Initialisierung**: Zuerst wird ein Semaphor erzeugt oder ein bestehendes Semaphor geöffnet
	- Bei einem neuen Semaphor wird zu Beginn die Zählvariable mit einem nichtnegativen Anfangswert initialisiert

```
1 // Operation INIT auf Semaphor SEM anwenden
2 SEM . INIT ( unsigned int init_wert ) {
3
4 // Variable COUNT des Semaphors SEM mit einem
5 // nichtnegativen Anfangswert initialisieren
6 SEM. COUNT = init wert;
7 }
```
<span id="page-61-0"></span>Zugriffsoperationen auf Semaphoren  $(2/3)$  Bildquelle: Carsten Vogt;

#### **P-Operation** (verringern): Prüft den Wert der Zählvariable

- Ist der Wert 0, wird der Prozess blockiert
- Ist der Wert *>* 0, wird er um 1 erniedrigt

```
SFM P() f2 // Ist die Zaehlvariable = 0 , wird blockiert
3 \quad \text{if} \quad (\text{SEM} \cdot \text{COUNT} == 0)4 < blockiere >
5
6 // Ist die Zaehlvariable > 0 , wird die
7 // Zaehlvariable unmittelbar um 1 erniedrigt
8 SEM. COUNT = SEM. COUNT - 1:
\mathsf{q}
```
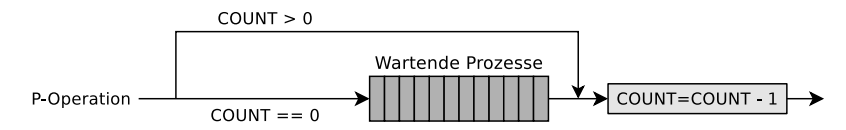

#### <span id="page-62-0"></span>Zugriffsoperationen auf Semaphoren  $(3/3)$  Bildquelle: Carsten Vogt

**V-Operation** (erhöhen): Erhöht als erstes die Zählvariable um 1

- Befinden sich Prozesse im Warteraum, wird ein Prozess deblockiert
- Der gerade deblockierte Prozess setzt dann seine P-Operation fort und erniedrigt als erstes die Zählvariable

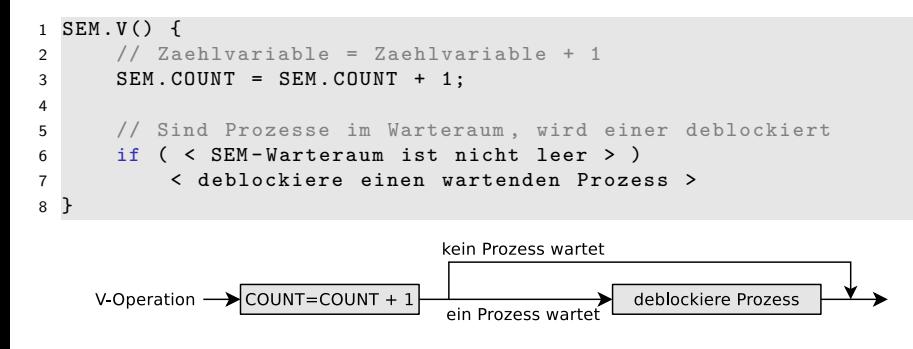

#### <span id="page-63-0"></span>Erzeuger/Verbraucher-Beispiel (1/3)

- Ein Erzeuger schickt Daten an einen Verbraucher
- Ein endlicher Zwischenspeicher (Puffer) soll Wartezeiten des Verbrauchers minimieren
- Daten werden vom Erzeuger in den Puffer gelegt und vom Verbraucher aus diesem entfernt
- Gegenseitiger Ausschluss ist notwendig, um Inkonsistenzen zu vermeiden
- Puffer  $=$  voll  $\implies$  Erzeuger muss blockieren
- Puffer  $=$  leer  $\implies$  Verbraucher muss blockieren

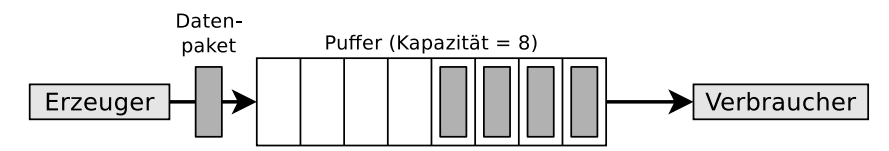

<span id="page-64-0"></span>

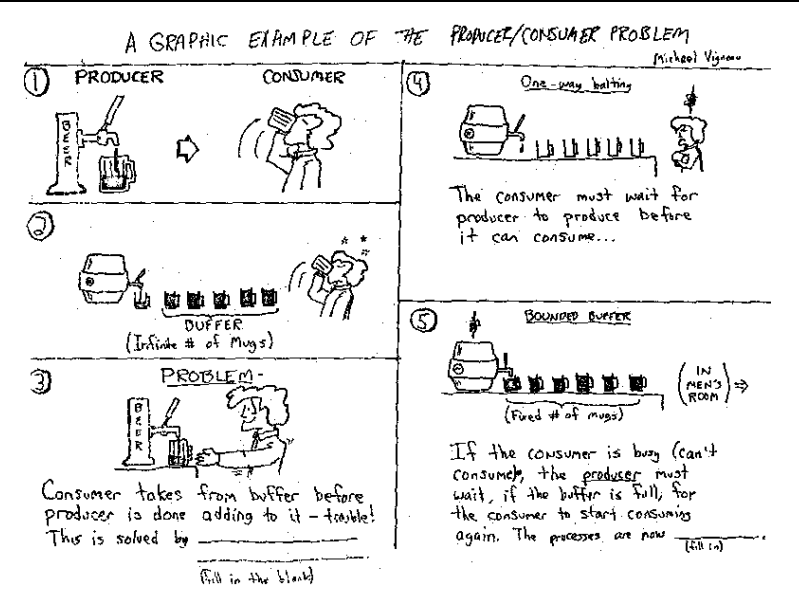

Quelle: Kenneth Baclawski (Northeastern University in Boston), Bildquelle: Michael Vigneau (Lizenz: unbekannt) <http://www.ccs.neu.edu/home/kenb/tutorial/example.gif>

### <span id="page-65-0"></span>Erzeuger/Verbraucher-Beispiel (2/3)

- Zur Synchronisation der Zugriffe werden 3 Semaphore verwendet:
	- leer
	- a voll
	- o mutex
- Semaphore voll und leer werden gegenläufig zueinander eingesetzt
	- leer zählt die freien Plätze im Puffer, wird vom Erzeuger (P-Operation) erniedrigt und vom Verbraucher (V-Operation) erhöht
		- leer = 0  $\implies$  Puffer vollständig belegt  $\implies$  Erzeuger blockieren
	- voll zählt die Datenpakete (belegte Plätze) im Puffer, wird vom Erzeuger (V-Operation) erhöht und vom Verbraucher (P-Operation) erniedrigt
		- voll =  $0 \implies$  Puffer leer  $\implies$  Verbraucher blockieren
- Semaphor mutex ist für den wechselseitigen Ausschluss zuständig

#### Binäre Semaphore

- . **Binäre Semaphore** werden mit dem Wert 1 initialisiert und garantieren, dass 2 oder mehr Prozesse nicht gleichzeitig in ihre kritischen Bereiche eintreten können
- О. Beispiel: Das Semaphor mutex aus dem Erzeuger/Verbraucher-Beispiel

<span id="page-66-0"></span>

### Erzeuger/Verbraucher-Beispiel (3/3)

```
1 typedef int semaphore;                   // Semaphore sind von Typ Integer<br>2 semaphore voll = 0:                     // zählt die belegten Plätze im P
 2 semaphore voll = 0; // zä hlt die belegten Plä tze im Puffer
 3 semaphore leer = 8;<br>
4 semaphore mutex = 1;<br>
// steuert Zugriff auf kritische Ber
                                                       // steuert Zugriff auf kritische Bereiche
 5<br>6
 6 void erzeuger (void) {<br>7 int daten;
      int daten;
\frac{8}{9}9 while (TRUE) { \frac{1}{2} // Endlosschleife<br>10 erzeugeDatenpaket(daten); // erzeuge Datenpaket
10 erzeugeDatenpaket (daten);<br>11 P(leer):
11 P(leer); // Zähler "leere Plätze" erniedrigen<br>12 P(mutex): // in kritischen Bereich eintreten
12 P(mutex);<br>13 einfuegenDatenpaket(daten): // Datenpaket in den Puffer schrei
13 einfuegenDatenpaket (daten); // Datenpaket in den Puffer schreiben<br>14 V(mutex): // kritischen Bereich verlassen
14 V(mutex); // kritischen Bereich verlassen<br>15 V(voll): // Zähler für volle Plätze erhö
      V(voll); // Zähler für volle Plätze erhöhen<br>}
\frac{16}{17} }
17 }
\frac{18}{19}19 void verbraucher (void) \{ 20 int daten:
      int daten;
\frac{21}{22}22 while (TRUE) { \frac{1}{23} p(voll): \frac{1}{23} (voll):
23 P(voll); // Zähler "volle Plätze" erniedrigen<br>24 P(mutex): // in kritischen Bereich eintreten
24 P(mutex); \frac{1}{25} entferneDatenpaket(daten); \frac{1}{25} Datenpaket aus dem Puffer holen
25 entferneDatenpaket (daten); // Datenpaket aus dem Puffer holen<br>26 V (mutex): // kritischen Bereich verlassen
26 V(mutex); // kritischen Bereich verlassen<br>27 V(leer): // Zähler für leere Plätze erhö
27 V(leer);<br>28 verbraucheDatenpaket(daten); // Datenpaket nutzen
      verbraucheDatenpaket (daten);<br>}
29 }
30 }
```

```
Prof. Dr. Christian Baun – 9. Foliensatz Betriebssysteme – Frankfurt University of Applied Sciences – WS2324 67/76
```
## <span id="page-67-0"></span>Semaphoren unter Linux (System V) Bildquelle: Carsten Vogt

- Linux weicht vom Konzept der Semaphore nach Dijkstra ab
	- Die Zählvariable kann mit einer P- oder V-Operation um mehr als 1 erhöht bzw. erniedrigt werden
	- Es können mehrere Zugriffsoperationen auf verschiedenen Semaphoren atomar, also unteilbar, durchgeführt werden
- **Linux-Systeme verwalten eine** Semaphortabelle, die Verweise auf Arrays mit Semaphoren enthält
	- Einzelne Semaphoren werden über den Tabellenindex und die Position in der Gruppe angesprochen

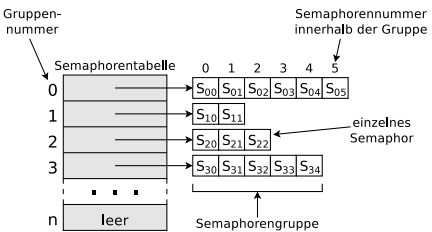

#### Linux/UNIX-Betriebssysteme stellen 3 Systemaufrufe für die Arbeit mit **System V**-Semaphoren bereit

- semget(): Neues Semaphor oder eine Gruppe von Semaphoren erzeugen oder ein bestehendes Semaphor öffnen
- О semctl(): Wert eines existierenden Semaphors oder einer Semaphorengruppe abfragen, ändern oder ein Semaphor löschen
- О semop(): P- und V-Operationen auf Semaphoren durchführen
- ۰ Informationen über bestehende Semaphore liefert das Kommando ipcs

<span id="page-68-0"></span>

#### Ein einfaches Beispiel zu Semaphore (in C) – Teil  $1/5$

Das Programm erstellt einen Kindprozess. Eltern- und Kindprozess versuchen beide, Zeichen in der Shell auszugeben (kritischer Abschnitt). Die Prozesse sollen abwechselnd je ein Zeichen ausgeben. Zwei Semaphore ermöglichen den gegenseitigen Ausschluss

```
1 #include <stdio.h> // für printf
    #include <stdlib.h> // für exit
 3 #include <unistd.h> // für read, write, close
  4 #include <sys/wait.h> // für wait<br>5 #include <svs/sem.h> // für semge
     #include <sys/sem.h> // für semget, semctl, semop
 \frac{6}{7}7 void main() {
 8 int pid_des_kindes;<br>9 int sem kev1=12345;
9 int sem_key1=12345;<br>10 int sem_key2=54321;
10 int sem_key2=54321;<br>11 int returncode semg
11 int returncode_semget1, returncode_semget2, returncode_semct1;<br>12 int output:
       int output;
\frac{13}{14}setbuf(stdout, NULL); // Das Puffern Standardausgabe (stdout) unterbinden
\frac{15}{16}16 // Neue Semaphorgruppe 12345 mit einer Semaphore erstellen<br>17 // JPC CREAT = Semaphore erzeugen, wenn Sie noch nicht exi
17 // IPC_CREAT = Semaphore erzeugen, wenn Sie noch nicht existiert
18 // IPC_EXCL = Neuen Semaphorgruppe anlegen und nicht auf evtl. existierende Gruppe zugreifen<br>19 returncode sempet1 = sempet(sem kev1. 1. IPC CREAT | IPC EXCL | 0600):
19 returncode_semget1 = semget(sem_key1, 1, IPC_CREAT | IPC_EXCL | 0600);<br>20 if (returncode semget1 < 0) {
20 if (returncode_semget1 < 0) {<br>21 printf("Die Semaphorgruppe)
21 printf("Die Semaphorgruppe %i konnte nicht erstellt werden.\n", sem_key1);<br>22 perror("semget"):
22 perror("semget");<br>23 exit(1):
          exit(1):24 }
```
#### Gute Dokumentation von semget

<https://www.nt.th-koeln.de/fachgebiete/inf/diplom/semwork/unix/semget/semget.html>

Prof. Dr. Christian Baun – 9. Foliensatz Betriebssysteme – Frankfurt University of Applied Sciences – WS2324 69/76

#### <span id="page-69-0"></span>Ein einfaches Beispiel zu Semaphore (in C) – Teil 2/5

```
25 // Neue Semaphorgruppe 54321 mit einer Semaphore erstellen<br>26 returncode semget2 = semget(sem kev2. 1. IPC CREAT | IPC E
26 returncode_semget2 = semget(sem_key2, 1, IPC_CREAT | IPC_EXCL | 0600);<br>27 if (returncode_semget2 < 0) {
27 if (returncode_semget2 < 0) {<br>28 printf("Die Semaphorgruppe )
28 printf("Die Semaphorgruppe %i konnte nicht erstellt werden.\n", sem_key2);<br>29 perror("semget"):
29 perror("semget");<br>30 exit(1):
        \begin{bmatrix} \text{exit}(1); \\ \text{+} \end{bmatrix}31 }
32<br>33
33 // P-Operation definieren. Wert der Semaphore um eins dekrementieren<br>34 struct sembuf p operation = \{0, -1, 0\};
        struct sembuf p_operation = {0, -1, 0};
35
36 // V-Operation definieren. Wert der Semaphore um eins inkrementieren<br>37 struct sembuf v operation = \{0, 1, 0\}:
        struct sembuf v operation = \{0, 1, 0\};
38
39 // Erste Semaphore der Semaphorgruppe 12345 initial auf Wert 1 setzen<br>40 returncode semctl = semctl(returncode semget1, 0, SETVAL, 1):
        returncode. semctl = semctl(returncode. semect1, 0, SETVAL, 1);^{41}_{42}42 // Erste Semaphore der Semaphorgruppe 54321 initial auf Wert 0 setzen<br>43 returncede sematl = sematl(returncede semast2 0 SETVAI 0)
        returncode semctl = semctl(returncode_semget2, 0, SETVAL, 0);
44
45 // Initialen Wert der ersten Semaphore der Semaphorgruppe 12345 zur Kontrolle ausgeben<br>46 output = semctl(returncode semget1, 0, GETVAL, 0):
46 output = semctl(returncode_semget1, 0, GETVAL, 0);<br>47 printf("Wert der Semaphore mit ID %i und Kev %i: %
        printf("Wert der Semaphore mit ID %i und Key %i: %i\n", returncode semget1, sem_key1, output);
48
49 // Initialen Wert der ersten Semaphore der Semaphorgruppe 54321 zur Kontrolle ausgeben<br>50 output = semctl(returncode semøet2. 0. GETVAL. 0):
50 output = semctl(returncode_semget2, 0, GETVAL, 0);<br>51 printf("Wert der Semanhore mit ID %i und Key %i: %)
        51 printf("Wert der Semaphore mit ID %i und Key %i: %i\n", returncode_semget2, sem_key2, output);
```
#### Gute Dokumentation von semctl

<https://www.nt.th-koeln.de/fachgebiete/inf/diplom/semwork/unix/semctl/semctl.html>

Prof. Dr. Christian Baun – 9. Foliensatz Betriebssysteme – Frankfurt University of Applied Sciences – WS2324 70/76

## <span id="page-70-0"></span>Ein einfaches Beispiel zu Semaphore (in C) – Teil 3/5

```
52 // Einen Kindprozess erzeugen<br>53 pid des kindes = fork():
        pid des kindes = fork();
\frac{54}{55}55 // Kindprozess<br>56 if (pid des kin
56 if (pid_des_kindes == 0) {<br>57 for (int i=0:i<5:i+1) {
57 for (int i=0; i<5; i++) {<br>58 semon(returncode semper
58 semop(returncode_semget2, &p_operation, 1); // P-Operation Semaphore 54321<br>59 // Kritischer Abschnitt (Anfang)
59 // Kritischer Abschnitt (Anfang)<br>60 printf("B"):
60 \text{print}('B");<br>61 \text{sleep}(1);
61 sleep(1);<br>62 // Kritis
62 // Kritischer Abschnitt (Ende)<br>63 semon(returncode semget1, kv. o
              semop(returncode semget1, &v operation, 1); // V-Operation Semaphore 12345
64 }<br>65 e
        \sum_{\lambda} exit(0);
66 }
67<br>68
68 // Elternprozess<br>69 if (pid des kinde
69 if (pid_des_kindes > 0) {<br>70 for (int i=0:i\le 1:i+1) {
70 for (int i=0; i<5; i++) {<br>71 semon(returncode semon)
71 semop(returncode_semget1, &p_operation, 1); // P-Operation Semaphore 12345<br>72 // Kritischer Abschnitt (Anfang)
72 // Kritischer Abschnitt (Anfang)<br>73 printf("\Delta") ·
             printf("A");
74 sleep(1);<br>75 // Kritis
75 // Kritischer Abschnitt (Ende)<br>76 semon(returncode semget), &v.o
           Semop(returncode_semget2, &v_operation, 1); // V-Operation Semaphore 54321
77 }
78 }
```
Gute Dokumentation von semop

<https://www.nt.th-koeln.de/fachgebiete/inf/diplom/semwork/unix/semop/semop.html>

Prof. Dr. Christian Baun - 9. Foliensatz Betriebssysteme - Frankfurt University of Applied Sciences - WS2324 71/76

## <span id="page-71-0"></span>Ein einfaches Beispiel zu Semaphore (in C) – Teil 4/5

```
79 // Warten auf die Beendigung des Kindprozesses<br>80 vait(NULL):
        wait(NULL);
 \begin{array}{c} 81 \\ 82 \end{array}print(f("\n');
 83
 84 // Semaphorgruppe 12345 entfernen<br>85 returncode semctl = semctl(returne
 85 returncode_semctl = semctl(returncode_semget1, 0, IPC_RMID, 0);<br>86 if (returncode semctl < 0) {
 86 if (returncode_semctl < 0) {<br>87 printf("Die Semanhorgruppe
 87 printf("Die Semaphorgruppe %i konnte nicht entfernt werden.\n", returncode_semget1);<br>88 exit(1):
 88 exit(1);<br>89 } else {
 89 } else {
             printf("Die Semaphorgruppe mit ID %i und Key %i wurde entfernt.\n", returncode semget1, sem key1);
 91 }
 92
 93 // Semaphorgruppe 54321 entfernen<br>94 returncode semctl = semctl(returne
 94 returncode_semctl = semctl(returncode_semget2, 0, IPC_RMID, 0);<br>95 if (returncode semctl < 0) {
 95 if (returncode_semctl \leq 0) {<br>96 printf("Die Semaphorgruppe
 96 printf("Die Semaphorgruppe %i konnte nicht entfernt werden.\n", returncode_semget2);<br>97 = exit(1):
             ext(1):98 } else {
        printf("Die Semaphorgruppe mit ID %i und Key %i wurde entfernt.\n", returncode_semget2, sem_key2);<br>}
100\frac{101}{102}exit(0):103 }
```
Ein Beispiel zur Arbeit mit Semaphoren unter Linux finden sie zum Beispiel auf der Webseite der Vorlesung
## <span id="page-72-0"></span>Ein einfaches Beispiel zu Semaphore (in  $\overline{C}$ ) – Teil 5/5

```
$ gcc semaphore_beispiel_systemv .c -o semaphore_beispiel_systemv
$ ./ semaphore_beispiel_systemv
Wert der Semaphore mit ID 98362 und Key 12345: 1
Wert der Semaphore mit ID 98363 und Key 54321: 0
ABABABABAB
Die Semaphorgruppe mit ID 98362 und Key 12345 wurde entfernt .
Die Semaphorgruppe mit ID 98363 und Key 54321 wurde entfernt .
```

```
$ ipcs -s
------ Semaphore Arrays --------
key semid owner perms nsems
0 x00003039 98362 bnc 600 1
0 x0000d431 98363 bnc 600 1
$ printf "% d\n " 0 x00003039 # Convert from hexadecimal to decimal
12345
$ printf "% d\n " 0 x0000d431
54321
```
- Ohne gegenseitigen Ausschluss mittels der Semaphoren ist die Ausgabe z. B. so: ABBABABABA oder ABBAABABAB oder¸ ABABABABBA . . .
- Ohne gegenseitigen Ausschluss mittels der Semaphoren und ohne die sleep-Befehle ist die Ausgabesequenz normalerweise AAAAABBBBB und in relativ seltenen Fällen ähnlich wie AABAAABBBB

## <span id="page-73-0"></span>Semaphoren unter Linux (System V vs. POSIX)

- Das in bislang beschriebene Konzept zum Schutz kritischer Abschnitte heißt in der Literatur auch **System V-Semaphoren**
- Einige Entwickler bevorzugen die System V API und andere die POSIX  $API. . . . . .$  (2)  $/$

### In der Header-Datei semaphore.h definierte C-Funktionsaufrufe der POSIX-Semaphoren

- sem\_init(): Neue **unbenannte** Semaphore erzeugen und dabei den initialen Wert definieren
- sem\_open(): Neue **benannte** Semaphore erzeugen und dabei den initialen Wert definieren 0
- ο sem\_post(): Den Wert einer Semaphore inkrementieren (V-Operation)
- sem\_wait(): Den Wert einer Semaphore dekrementieren (P-Operation). Blockierende Anweisung 0
- sem\_trywait(): Den Wert einer Semaphore dekrementieren (P-Operation). Nicht-blockierende Anweisung о
- $\bullet$ sem\_wait(): Den Wert einer Semaphore dekrementieren (P-Operation). Blockierende Anweisung mit definiertem Timeout
- sem\_getvalue(): Den Wert einer Semaphore abfragen 0
- sem\_destroy(): Eine **unbenannte** Semaphore löschen О
- о sem\_close(): Eine **benannte** Semaphore schließen
- Ο sem\_unlink(): Eine **benannte** Semaphore löschen
- Benannte POSIX-Semaphoren werden unter Linux im Verzeichnis /dev/shm with names of the form sem. <name> 0

Ein Beispiel zur Arbeit mit benannten POSIX-Semaphoren unter Linux finden sie auf der Webseite der Vorlesung

# <span id="page-74-0"></span>Mutexe

- Wird die Möglichkeit eines Semaphors zu zählen nicht benötigt, kann die vereinfachte Version, der Mutex, verwendet werden
	- **Mutexe** (abgeleitet von **Mut**ual Exclusion = wechselseitiger Ausschluss) dienen dem Schutz kritischer Abschnitte, auf die zu jedem Zeitpunkt immer nur **ein Prozess** zugreifen darf
		- Mutexe können nur 2 Zustände annehmen: **belegt** und **nicht belegt**
		- Mutexe haben die gleiche Funktionalität wie **binäre Semaphore**

#### Verschiedene Implementierungen des Mutex-Konzepts existieren

- **C-Standard-Bibliothek**: mtx\_init, mtx\_unlock ("**V-Operation**"), mtx\_lock ("**P-Operation**"), mtx\_trylock, mtx\_timedlock, mtx\_destroy
- **POSIX-Threads**: pthread\_mutex\_init, pthread\_mutex\_unlock, pthread\_mutex\_lock, pthread\_mutex\_trylock, pthread\_mutex\_timedlock, pthread\_mutex\_destroy
- **C-Standard-Bibliothek** (Sun/Oracle Solaris): mutex\_init, mutex\_unlock, mutex\_lock, mutex\_trylock, mutex\_destroy
- Fokus: Kooperation von Threads eines Prozesses (Intra-Prozesssynchronisation)
	- Kooperation von Prozessen (Inter-Prozesssynchronisation) ist nicht immer möglich und wenn, dann über den Umweg via ein gemeinsames Speichersegment (System V oder POSIX)

## <span id="page-75-0"></span>IPC-Objekte kontrollieren und löschen

- **Informationen über bestehende (System V)-Speichersegmente,** (**System V**)-Nachrichtenwarteschlangen und (**System V**)-Semaphoren liefert das Kommando ipcs
- Die einfachste Möglichkeit, solche gemeinsamen Speichersegmente, Nachrichtenwarteschlangen und Semaphoren auf der Kommandozeile zu löschen, ist das Kommando ipcrm

ipcrm [-m shmid] [-q msqid] [-s semid] [-M shmkey] [-Q msgkey] [-S semkey]

- **POSIX**-Speichersegmente und **POSIX**-Semaphoren können im Verzeichnis /dev/shm untersucht und von Hand gelöscht werden
- **POSIX**-Nachrichtenwarteschlangen im Verzeichnis /dev/mqueue untersucht und von Hand gelöscht werden